# Inhoudsopgave

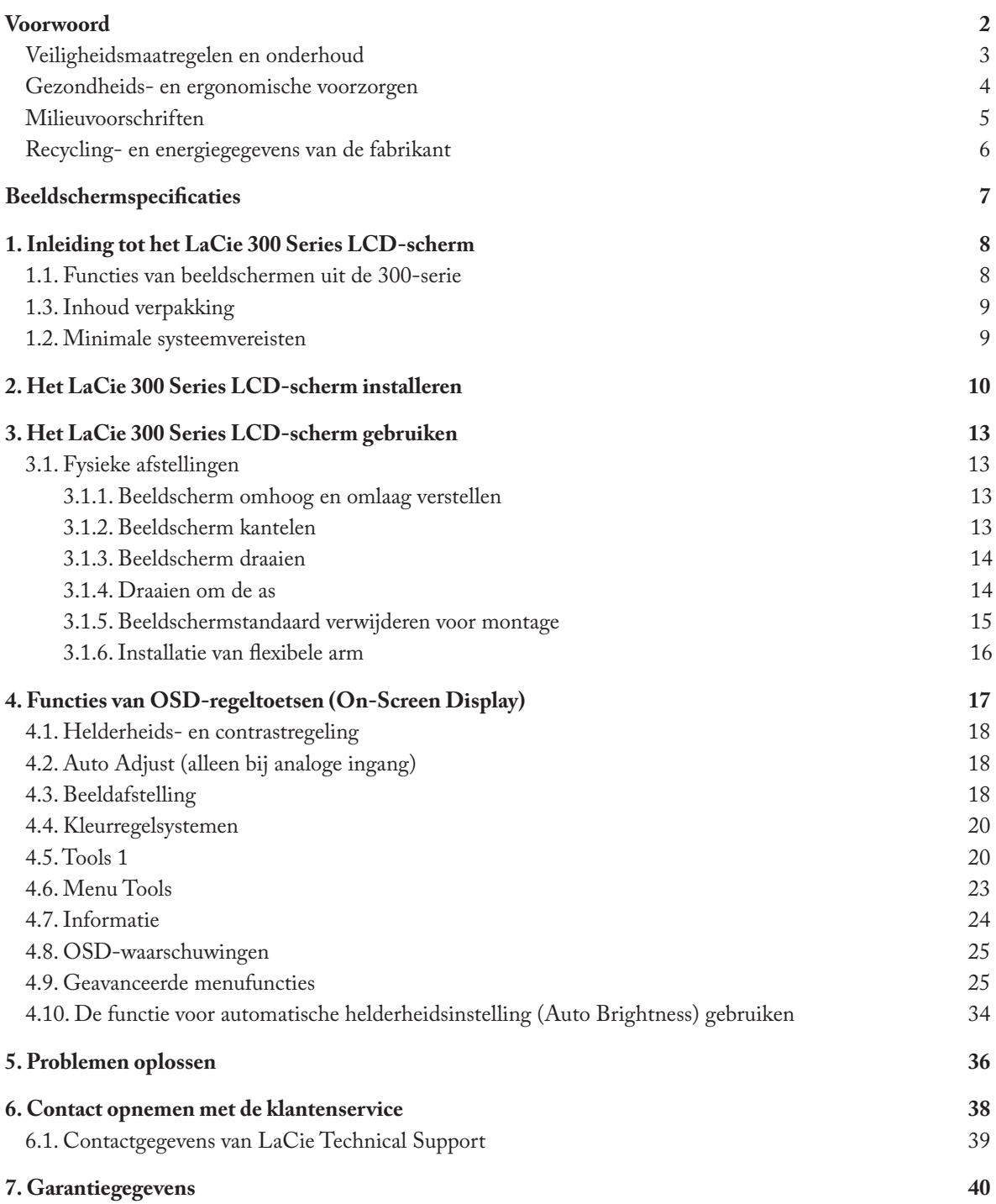

#### **Copyrights**

Copyright © 2006 LaCie. Alle rechten voorbehouden. Niets uit deze uitgave mag zonder de voorafgaande schriftelijke toestemming van LaCie worden verveelvoudigd, opgeslagen in een gegevenssysteem of worden overgedragen in enige vorm of op enige wijze, hetzij elektronisch, mechanisch, door fotokopieën, opnamen of enige andere manier.

#### Wijzigingen

Het materiaal in dit document dient uitsluitend ter informatie en kan zonder kennisgeving worden gewijzigd. Hoewel bij de voorbereiding van dit document redelijkerwijs alles in het werk is gesteld om de nauwkeurigheid ervan te waarborgen, aanvaardt LaCie geen aansprakelijkheid voor gevolgen van fouten of weglatingen in dit document of gevolgen van het gebruik van de hierin opgenomen informatie. LaCie behoudt zich het recht voor om wijzigingen of revisies in het ontwerp of de handleiding van het product aan te brengen, zonder voorbehoud en zonder de verplichting om iemand van dergelijke revisies en wijzigingen op de hoogte te stellen.

#### Verklaring van overeenstemming FCC:

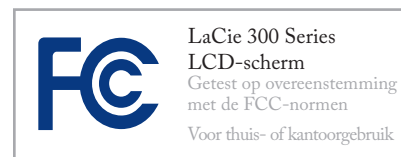

OPMERKING: Deze apparatuur is getest en voldoet aan de kenmerken en beperkingen van een digitaal apparaat van Klasse B, overeenkomstig Deel 15 van de FCCvoorschriften. Deze beperkingen zijn bedoeld om te voorzien in redelijkerwijs adequate bescherming tegen schadelijke storing bij een installatie in een niet-commerciële omgeving. De apparatuur genereert en gebruikt radiofrequentie-energie en kan deze

uitstralen. Wanneer de apparatuur niet volgens de gebruikershandleiding geïnstalleerd en gebruikt wordt, kan schadelijke interferentie ontstaan met radiocommunicatie. De garantie dat er geen storing bij een bepaalde installatie zal optreden, kan echter niet worden gegeven. Wanneer de apparatuur de ontvangst van radio of televisie stoort (dit kan worden vastgesteld door de apparatuur uit en aan te schakelen) wordt u verzocht de storing te verhelpen door één van de volgende maatregelen te treffen:

- Richt de ontvangstantenne opnieuw of verplaats deze. •
- Vergroot de afstand tussen de apparatuur en de ontvanger. •
- Sluit de apparatuur aan op een wandcon-• tactdoos in een ander circuit dan waarop de ontvanger is aangesloten.
- Raadpleeg uw dealer of een erkende radio- en televisiemonteur voor hulp. •
- Gebruik alleen afgeschermde kabels om I/O-apparaten aan te sluiten op deze apparatuur. •

Gebruik met het LaCie 300 Series kleurenbeeldscherm de aan het toestel bevestigde speciale kabels om storingen bij de ontvangst van radio- en televisiesignalen te voorkomen.

1. Het netsnoer dat u gebruikt moet zijn goedgekeurd overeenkomstig de in de Verenigde Staten geldende normen en moet voldoen aan de volgende voorwaarde.

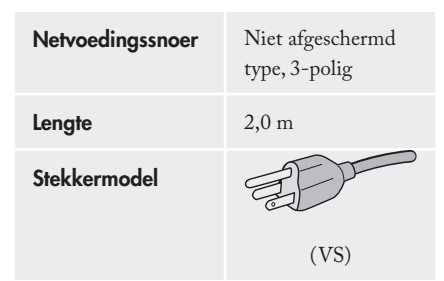

2. Gebruik de bijgeleverde afgeschermde videosignaalkabel, een 15-pens mini-D-SUB naar DVI-A kabel of een DVI-

D naar DVI-D kabel. Het gebruik van andere kabels en adapters kan interferentie met radio- en televisieontvangst veroorzaken.

#### **Verantwoordelijke partij in de Verenigde Staten:** LaCie, LTD

**Adres:** 22985 NW Evergreen Pkwy

Hillsboro, OR 97124

**Tel.** +1 (503) 844-4503

## Verklaring van CE-certificering van de fabrikant

Wij, LaCie, verklaren plechtig dat dit product aan de volgende Europese normen voldoet:

- EN60950-1, EN61000-3-2
- EN61000-3-3, EN55024 •

Onder verwijzing naar de volgende condities:

- Laagspanningsrichtlijn 73/23/EEG •
- EMC-richtlijn 89/336/EEG •

LaCie, Inc. 17, Rue Ampère 91349 Massy Cedex, Frankrijk

> LET OP: Wijzigingen die niet door de fabrikant zijn goedgekeurd, kunnen de toestemming voor het gebruik van deze apparatuur ongeldig maken. Wijzigingen die niet door de fabrikant zijn goedgekeurd, kunnen de toestemming voor het gebruik van deze apparatuur ongeldig maken.

> LET OP: Een afgeschermd netsnoer is vereist om aan de emissielimieten van het FCC te voldoen en tevens om storingen bij de ontvangst van radio- en televisiesignalen in de onmiddellijke omgeving te voorkomen. Het is van wezenlijk belang dat alleen het meegeleverde netsnoer wordt gebruikt.

## Veiligheidsmaatregelen en onderhoud

- OPEN DE BEHUIZING VAN HET BEELDSCHERM NIET. Het beeldscherm bevat geen onderdelen waaraan door de gebruiker onderhoud kan worden verricht en door opening of verwijdering van afdekpanelen kunt u worden blootgesteld aan gevaarlijke elektrische schokken en andere risico's. Laat alle onderhoudswerkzaamheden over aan daartoe bevoegde personen.
- Vermijd indringing van vloeistoffen in de behuizing en gebruik het beeldscherm niet in de nabijheid van water.
- Steek geen voorwerpen in de spleten van de behuizing, want deze kunnen in aanraking komen met inwendige delen die onder gevaarlijke spanning staan. Dit kan schadelijk of zelfs dodelijk zijn en het kan elektrische schokken, brand en storing van apparatuur veroorzaken. •
- Plaats geen zware voorwerpen op het netsnoer. Beschadiging van het snoer kan elektrische schokken en brand veroorzaken.
- Plaats dit product niet op een hellend of onstabiel oppervlak. Daardoor zou het beeldscherm kunnen vallen, wat ernstige beschadiging tot gevolg kan hebben. •
- Zet of leg geen voorwerpen op het beeldscherm en gebruik het beeldscherm niet in de open lucht. •
- De fluorescerende buis in het LCD-• scherm bevat kwik. Leef bij verwijdering en afvoer van het scherm de plaatselijke gemeentelijke verordeningen of voorschriften na.
- Buig het netsnoer niet. •
- Gebruik het beeldscherm niet in zeer warme, vochtige, stoffige of met olie bezette ruimtes.
- Dek het ventilatierooster van het beeldscherm niet af. •

Neem onmiddellijk de voedingsstekker uit het stopcontact en schakel een bevoegde onderhoudstechnicus in als een van de volgende omstandigheden zich voordoet:

- Als het netvoedingssnoer of de stekker daarvan beschadigd is.
- Als er vloeistof of een voorwerp in het beeldscherm terecht is gekomen.
- Als het beeldscherm is blootgesteld aan regen of ander water.
- Als het beeldscherm is gevallen of de be-• huizing is beschadigd.
- Als het beeldscherm niet normaal func-• tioneert bij bediening volgens de aanwijzingen.
- Ga voorzichtig te werk als het glas van het scherm is gebroken.
- Zorg dat u bij een gebroken beeldscherm niet in aanraking komt met de vloeibare kristallen en hanteer het apparaat voorzichtig.
- Zorg dat er rondom het beeldscherm voldoende ventilatie is, zodat de warmte van het apparaat goed kan worden afgevoerd. Blokkeer de ventilatieopeningen niet en plaats het beeldscherm niet in de nabijheid van een radiator of andere warmtebronnen. Leg of zet niets op het beeldscherm. •
- De netsnoerstekker is het belangrijkste middel waarmee het systeem van de netvoeding kan worden losgekoppeld. Het beeldscherm moet op korte afstand van een gemakkelijk bereikbaar stopcontact worden geïnstalleerd. •
- Ga bij verplaatsing en vervoer van het beeldscherm voorzichtig te werk. Bewaar de verpakking, zodat die bij vervoer kan worden gebruikt. •
- Nabeeld: Houd er rekening mee dat bij LCD-technologie een verschijnsel kan

optreden dat 'nabeeld' wordt genoemd.

- Van nabeeld is sprake wanneer er een rest-• beeld of 'spookbeeld' van het laatst weergegeven beeld op het scherm zichtbaar blijft. Anders dan bij CRT-monitors het geval is ('inbranden'), is nabeeld bij LCDschermen geen permanent verschijnsel, maar langdurige constante weergave van een schermbeeld moet worden vermeden. Om het nabeeld te laten verdwijnen moet het beeldscherm even lang worden uitgezet als het vorige schermbeeld weergegeven is geweest. Als op een beeldscherm bijvoorbeeld een uur lang een bepaald beeld weergegeven is geweest, moet het scherm een uur lang worden uitgezet om het nabeeld te wissen.
- Wanneer het LaCie 300 Series LCDscherm in Europa op een 220-240V wisselstroombron wordt aangesloten, moet het bij het scherm geleverde netsnoer worden gebruikt. •
- In het Verenigd Koninkrijk is voor gebruik met deze apparatuur een volgens de British Standards goedgekeurd netsnoer met een gegoten stekker voorzien van een zwarte (5 A-) zekering geïnstalleerd.
- Neem contact op met uw leverancier indien dit apparaat zonder netsnoer is geleverd. •
- Wanneer het LaCie 300 Series LCD-• scherm in Australië op een 220-240V wisselstroombron wordt aangesloten, moet het bij het scherm geleverde netsnoer worden gebruikt. Neem contact op met uw leverancier indien dit apparaat zonder netsnoer wordt geleverd.
- In alle andere gevallen moet een netsnoer worden gebruikt dat overeenkomt met de spanningswaarde van de netvoeding en dat is goedgekeurd volgens en voldoet aan de veiligheidsnormen die in uw land van kracht zijn. •

## Gezondheids- en ergonomische voorzorgen

Een juiste plaatsing en afstemming van het beeldscherm kan de kans op oog-, schouder- en nekvermoeidheid verkleinen. Controleer het volgende bij het plaatsen van het beeldscherm:

- Voor een optimale werking moet het scherm 20 minuten kunnen opwarmen. •
- Stel de schermhoogte zodanig af dat de bovenkant van het scherm zich op ooghoogte of iets lager bevindt. Uw ogen moeten enigszins naar beneden kijken wanneer u naar het midden van het scherm kijkt. •
- Plaats uw beeldscherm zodanig dat de afstand tussen uw ogen en het scherm niet kleiner is dan 40 cm en niet groter dan 70 cm. De optimale afstand is 50 cm. •
- 
- Geef uw ogen regelmatig rust door even naar een voorwerp op minstens 6 meter afstand te kijken. Knipper vaak met de ogen.
- Stel het beeldscherm zodanig op dat het scherm in een hoek van 90° staat ten opzichte van ramen en andere lichtbronnen, om de kans op schittering en reflectie te verkleinen. Kantel het beeldscherm enigszins zodat plafondverlichting niet op het scherm weerkaatst. •
- Gebruik een antireflectiefilter als uw zicht op het scherm wordt bemoeilijkt door weerkaatsend licht.
- Reinig het oppervlak van het LCDscherm met een pluisvrije, niet schurende doek. Gebruik geen reinigingsoplossingen of glasreiniger! •
- Stel de helderheids- en contrastregeling van het scherm zodanig in dat de leesbaarheid optimaal is. •
- Plaats een eventuele leesstandaard dicht bij het scherm.
- Plaats datgene waar u het meest naar kijkt (het scherm of uw referentiemateriaal) recht vóór u, zodat u tijdens het typen uw hoofd zo weinig mogelijk hoeft te draaien. •
- Vermijd langdurige weergave van statische beeldpatronen om nabeeldeffecten te voorkomen. •

Voor een optimaal profijt van de ergonomische voordelen adviseren wij:

- de helderheid zodanig in te stellen dat het achtergrondraster onzichtbaar is;
- de contrastregeling niet op maximaal contrast in te stellen; •
- bij een standaardsignaal de vooraf ingestelde formaat- en positieafstelling te gebruiken; •
- de vooraf ingestelde kleurinstelling te gebruiken; •
- niet-geïnterlinieerde signalen met een verticale vernieuwingsfrequentie tussen 60 en 75 Hz toe te passen; •
- geen primaire blauwkleur tegen een donkere achtergrond te gebruiken, aangezien de kleur dan moeilijk te zien is en oogvermoeidheid als gevolg van onvoldoende contrast kan veroorzaken. •

## Milieuvoorschriften

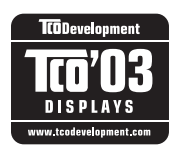

Gefeliciteerd! U hebt een goedgekeurd product met TCO'03-keurmerk aangeschaft! Dankzij deze keuze beschikt u nu over

een product dat voor professioneel gebruik is ontwikkeld. Met uw aankoop hebt u ook bijgedragen aan verlichting van de belasting van het milieu en aan vooruitgang in de ontwikkeling van milieutechnisch aangepaste elektronische producten.

## ■ Waarom zijn er als milieuvriendelijk geëtiketteerde computers op de markt?

In vele landen heeft de milieu-etikettering zich ontwikkeld tot een algemeen aanvaarde methode tot stimulering van het aanpassen van goederen aan milieueisen. Op het gebied van computers en andere elektronica is het voornaamste probleem dat zowel in de producten zelf als bij de fabricage ervan milieuonvriendelijke stoffen worden gebruikt. Aangezien doelmatig recyclen voor het merendeel van de elektronische apparatuur tot dusver onmogelijk is gebleken, komen de meeste van deze potentieel schadelijke stoffen vroeg of laat in het milieu terecht. Ook andere kenmerken van een computer, zoals het energieverbruik, zijn van belang met betrekking tot zowel de werkomgeving (intern milieu) als de natuurlijke omgeving (extern milieu). Aangezien alle conventionele methoden voor opwekking van elektriciteit een negatieve invloed op het milieu hebben (uitstoot van zure en klimaatbeïnvloedende stoffen, radioactief afval, enz.), is het van cruciaal belang zuinig met energie om te gaan. Er wordt enorm veel energie gebruikt door elektronische apparaten in kantoren, omdat die vaak dag en nacht aan blijven staan.

## Wat houdt de keurmerk-etiket-■ tering in?

Dit product voldoet aan de internationale en milieutechnische vereisten voor keurmerk-etikettering van pc's. Deze vereisten hebben betrekking op een groot aantal uiteenlopende onderwerpen, zoals: het milieu, ergonomische factoren, bruikbaarheid, afgifte van elektrische en magnetische velden, energieverbruik, elektrische veiligheid en brandveiligheid. De milieuvereisten betreffen beperking van de aanwezigheid en het gebruik van onder meer zware metalen, broom- en chloorhoudende vlamvertragers, CFK's (freonen) en chloorhoudende oplosmiddelen. De fabricage van het product moet op recycling zijn geënt en de fabrikant moet een milieuplan vastleggen dat moet worden nageleefd in alle landen waar de onderneming zijn bedrijfsbeleid uitvoert. De energievereisten zijn onder meer dat de computer en/of het beeldscherm na een bepaalde periode van inactiviteit zijn stroomverbruik in een of meer stappen naar een lager niveau bijstelt. De voor het reactiveren van de computer benodigde tijdsduur moet voor de gebruiker redelijk zijn. Producten met een milieukeurmerk moeten voldoen aan strenge milieueisen, bijvoorbeeld met betrekking tot beperking van elektromagnetische velden, lichamelijke en visuele ergonomische eigenschappen en gebruiksvriendelijkheid.

### ■ Milieuvereisten

#### Vlamvertragers

Vlamvertragers zijn verwerkt in printplaten, kabels, elektrische leidingen, omhulsels en behuizingen. Tegenover de milieubelastende eigenschappen van deze stoffen staat dat zij de verspreiding van brand vertragen. Tot 30 procent van het plastic in de behuizing van een computer kan uit vlamvertragende stoffen bestaan. De meeste vlamvertragers bevatten broom of chloor, en deze elementen zijn verwant aan een andere categorie schadelijke stoffen, namelijk PCB's, die ervan worden verdacht ernstige gezondheidsproblemen te kunnen veroorzaken, zoals voortplantingsproblemen bij vis etende vogels en zoogdieren, als gevolg van bioaccumulatie\*. Ook in menselijk bloed zijn vlamvertragers aangetroffen en onderzoekers vrezen dat deze stoffen ontwikkelingsstoornissen bij embryo's kunnen veroorzaken. Plastic onderdelen met een stukgewicht van meer dan 25 gram mogen geen vlamvertragers met organisch gebonden chloor en/of broom bevatten. Verwerking van vlamvertragers in printplaten is toegestaan, omdat er geen alternatieven bestaan.

#### $L^{odd*}$

In beeldbuizen, beeldschermen, soldeersels en condensatoren is lood verwerkt. Lood veroorzaakt beschadiging van het zenuwstelsel en kan in hogere doseringen loodvergiftiging teweegbrengen. De voorschriften staan de verwerking van lood toe, omdat er nog geen alternatief is ontwikkeld.

#### Cadmium\*\*

Cadmium is te vinden in oplaadbare batterijen en in de kleurgenererende lagen van sommige computerschermen. Cadmium veroorzaakt beschadiging van het zenuwstelsel en is in hoge dosering giftig. Krachtens de voorschriften mogen batterijen, de kleurgenererende lagen van beeldschermen en de elektrische of elektronische onderdelen geen cadmium bevatten.

#### Kwik\*\*

Kwik komt soms voor in batterijen, relais en schakelaars. Kwik veroorzaakt beschadiging van het zenuwstelsel en is in hoge dosering giftig. Krachtens de voorschriften mogen batterijen geen kwik bevatten. Ook verbieden de voorschriften verwerking van kwik in alle andere elektrische of elektronische componenten gerelateerd aan het beeldschermapparaat.

#### CFK's (freonen)

CFK's (freonen, chloorfluorkoolwaterstoffen) worden soms gebruikt voor het spoelen van printplaten. CFK's breken ozon

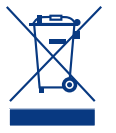

Dit symbool op het product of op de verpakking geeft aan dat dit product niet als huishoudelijke afval mag worden weggegooid.

In plaats daarvan bent u ervoor verantwoordelijk uw niet meer bruikbare apparatuur af te voeren naar een daartoe aangewezen af en tasten daardoor de ozonlaag in de stratosfeer aan, waardoor het het doordringen van ultraviolet licht tot de aarde toeneemt, met als gevolg dat mensen een verhoogde kans op huidkanker (maligne melanoom) krijgen. Volgens het desbetreffende voorschrift mogen bij fabricage van het product en/of de verpakking geen CFK's of HCFK's worden gebruikt.

\*Bioaccumulatie is de ophoping van stoffen binnen levende organismen.

\*\*Lood, cadmium en kwik zijn bioaccumulatieve zware metalen.

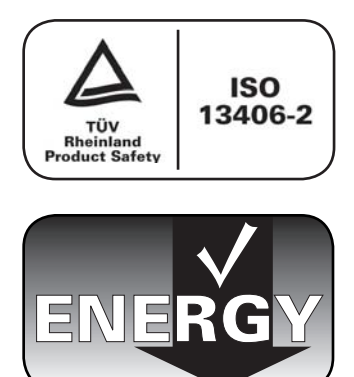

inzamelpunt voor recycling van afgedankte elektrische en elektronische apparatuur. Afzonderlijke inzameling en recycling van als afval afgevoerde apparatuur draagt bij aan het behoud van natuurlijke hulpbronnen en waarborgt dat de apparatuur wordt verwerkt op een manier die de volksgezondheid

en het milieu beschermt. Neem voor meer informatie over recyclingafgiftepunten voor afgedankte apparatuur contact op met de gemeente, de gemeentereinigingsdienst of met de leverancier van het product.

## Recycling- en energiegegevens van de fabrikant

LaCie hecht zeer veel waarde aan milieubescherming en beschouwt recycling als een van de belangrijkste prioriteiten van het bedrijf bij haar inspanningen om de belasting van het milieu tot een minimum te beperken. Wij houden ons bezig met de ontwikkeling van milieuvriendelijke producten en streven er altijd naar een bijdrag te leveren aan de definitie en naleving van de allernieuwste onafhankelijke normen van instanties.

Informatie over recyclingprogramma's:

Zweden - http://www.el-retur.se Duitsland - http://www.recyclingpartner.de/ Nederland - http://www.mirec.nl/ Japan - http://www.diarcs.com/

#### Energiebesparing:

Dit beeldscherm is uitgerust met een geavanceerde voorziening voor energiebesparing. Als een standaard VESA DPMSsignaal (Display Power Management Signaling) naar het beeldscherm wordt gezonden, wordt de spaarstand geactiveerd. Het beeldscherm wordt dan in de energiebesparingsmodus geplaatst.

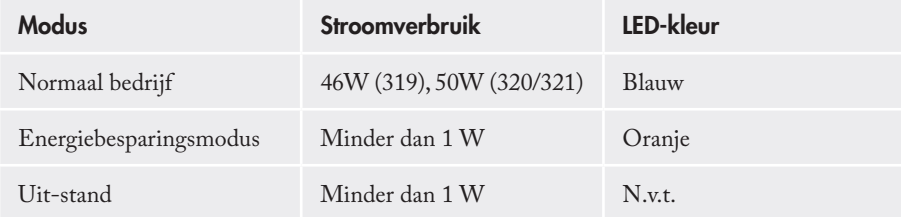

# Beeldschermspecificaties

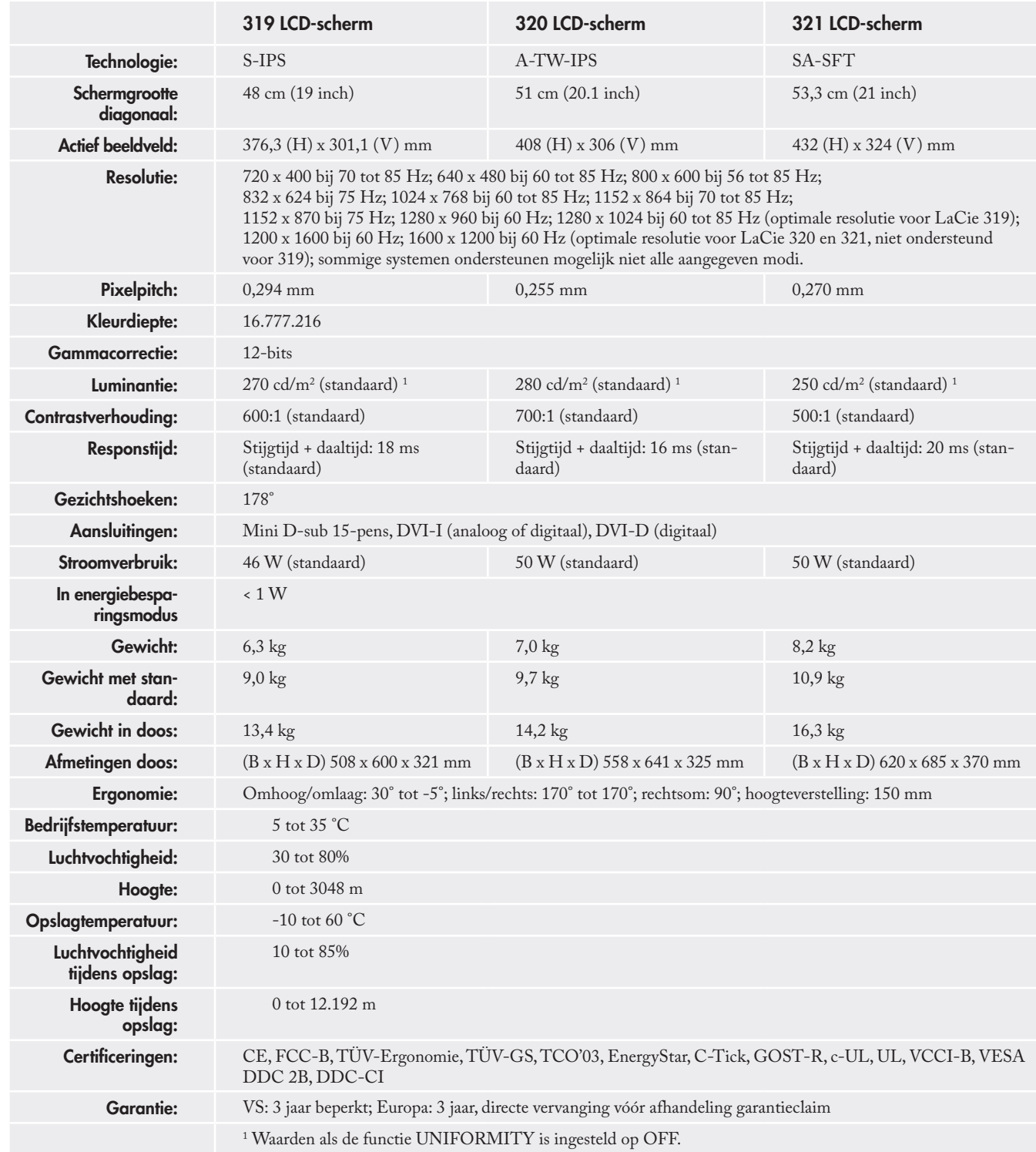

## 1. Inleiding tot het LaCie 300 Series LCD-scherm

Bedankt voor uw aanschaf van het LaCie 300 Series LCD-scherm. Deze LCD-schermen, ontworpen voor veeleisende grafisch specialisten, bieden 12-bits gammacorrectie om te kunnen voldoen aan de modernste eisen op het gebied van kleur.

## 1.1. Functies van beeldschermen uit de 300-serie

- **De beeldschermtechnologieën IPS** (LaCie 319), **A-TW- IPS** (LaCie 320) en **SA-SFT-IPS** (LaCie 321) bieden de beste kleurnauwkeurigheid bij LCD-schermen die maar beschikbaar is, met een goed balans tussen contrast en helderheid, en zeer ruime gezichtshoeken (178°).
- **Grotere uniformiteit:** Elk scherm is afzonderlijk getest en gecorrigeerd in de fabriek om een uniforme helderheid en kleurkwaliteit overal op het scherm te waarborgen.
- **12-bits gammacorrectie:** Een ingebed IC (geïntegreerd circuit) met 12-bits tabellen voor kleurcorrectie maakt werkelijke hardwarekalibratie van het scherm mogelijk.
- **LaCie blue eye pro-software inbegrepen :** Deze complete maar gebruiksvriendelijke kalibratiesoftware biedt kalibratie op professioneel niveau en ICC-profielen voor de beeldschermen op Mac OSX, Windows XP, 2000 en XP64.
- **easyHood voor beeldscherm meegeleverd:** Het zwarte, an-• tireflecterende fluwelen materiaal waarmee de easyHood is gevoerd vermindert schitteringen door omgevingslicht en waarborgt dat de gebruiker de juiste documentkleuren te zien krijgt.
- **Ergonomische standaard** maakt hoogteverstelling, kantelen voor-, achter- en zijwaarts en draaien om de as mogelijk
- **Pivot Pro-software voor Windows meegeleverd:** In combinatie met de mechanische functie voor zijwaarts kantelen stelt deze software de gebruiker in staat om het werkblad te draaien en in liggende modus te werken. •
- **Door de gemakkelijke handgreep en standaard met snelkoppeling** is uw LaCie 300 Series beeldscherm eenvoudig mee te nemen. •

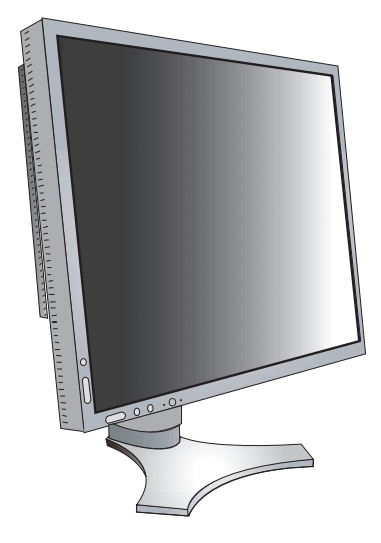

## 1.2. Minimale systeemvereisten

### ■ Hardwarevereisten

• Grafische DVI-kaart vereist voor automatische hardwarekalibratie

## 1.3. Inhoud verpakking

Het LaCie 300 Series LCD-scherm moet de volgende onderdelen bevatten:

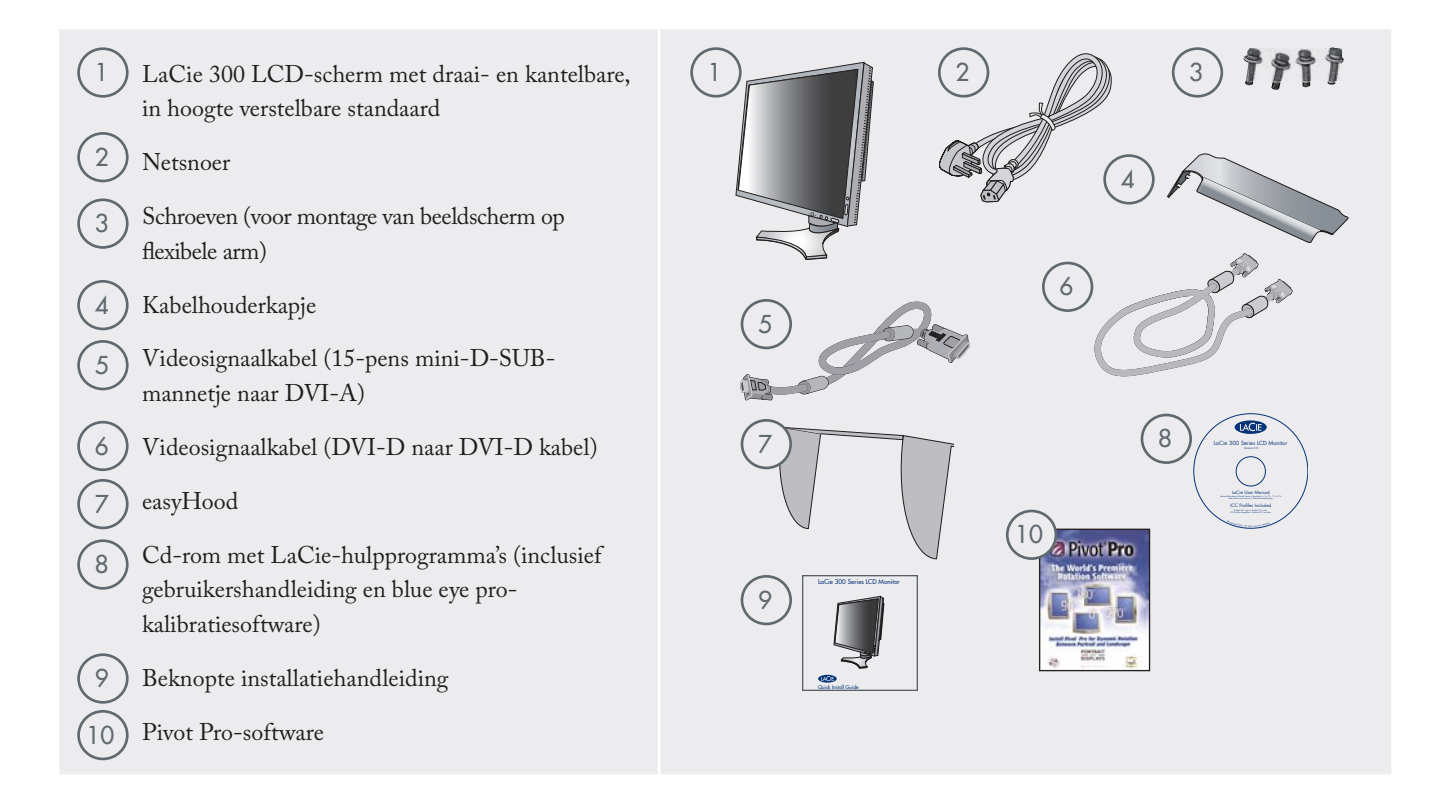

BELANGRIJKE INFORMATIE: Bewaar de verpakking. Als het apparaat moet worden gerepareerd of onderhouden, moet hij in de oorspronkelijke verpakking worden teruggestuurd.

## 2. Het LaCie 300 Series LCD-scherm installeren

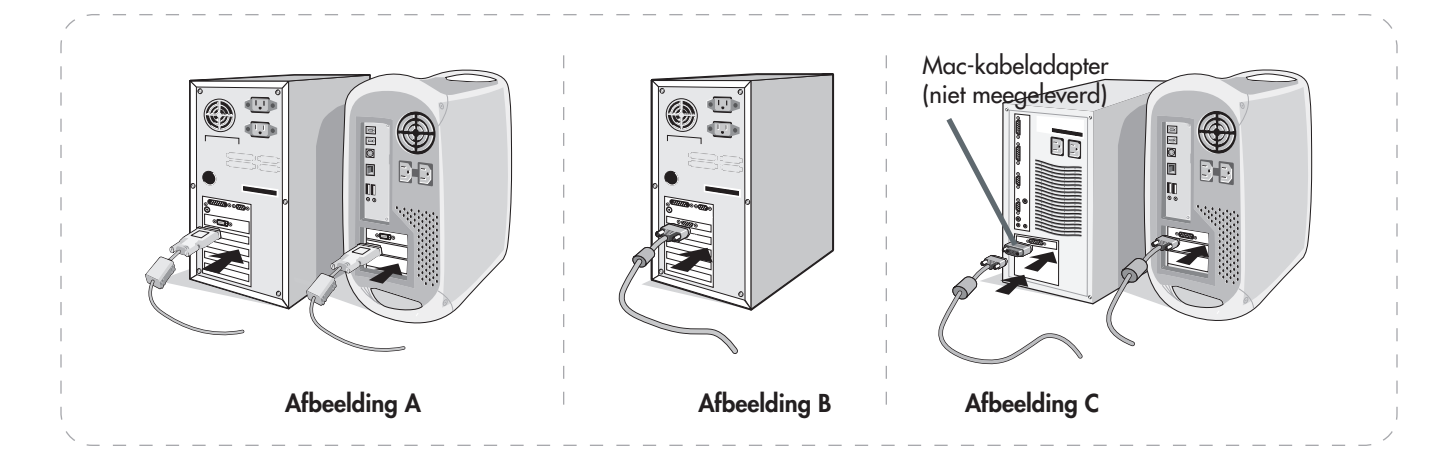

Voer de volgende aanwijzingen uit om het LCD-scherm op uw systeem aan te sluiten:

- 1. Schakel de netvoeding naar uw computer uit.
- 2. **Voor de pc of Mac met digitale DVI-uitgang:**

Sluit de DVI-signaalkabel aan op de aansluiting van de grafische kaart in uw systeem (afbeelding A). Draai alle schroeven aan.

#### **Voor de pc met analoge uitgang:**

Sluit de 15-pens mini-D-SUB naar DVI-A signaalkabel aan op de aansluiting van de grafische kaart in uw systeem (afbeelding B).

### **Voor de Mac:**

Sluit de Macintosh-kabeladapter aan op de computer en sluit vervolgens de 15-pens mini-D-SUB-signaalkabel aan op de Macintosh-kabeladapter (afbeelding C).

Technische opmerking: Bij sommige Macintoshsystemen is een Macintosh-kabeladapter niet nodig.

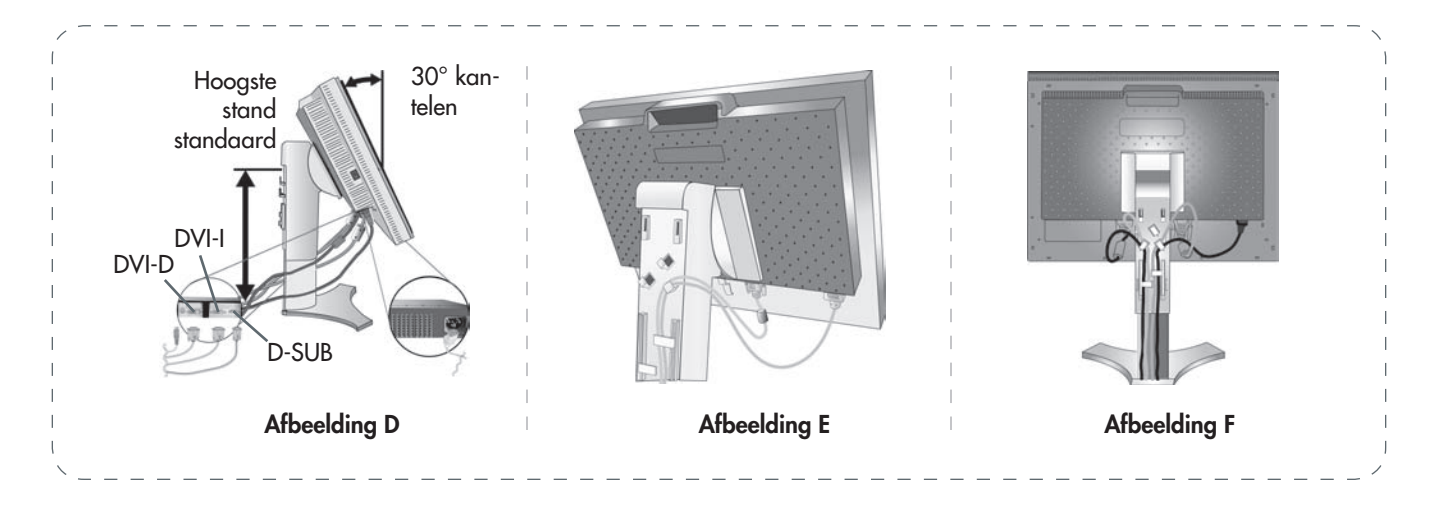

- 3. Pak het beeldscherm met beide handen aan de zijkanten vast om het LCD-paneel onder een hoek van 30 graden te plaatsen en til het op tot de hoogste stand (afbeelding D).
- 4. Sluit alle kabels aan op de bijbehorende aansluitingen (afbeelding D).
- 5. Houd de kabels netjes bij elkaar door ze in het systeem voor kabelbeheer te plaatsen dat is ingebouwd in de standaard.
	- Plaats de D-Sub-kabel (niet meegeleverd) en het net-• snoer in de daarvoor bedoelde haken, zoals aangegeven (afbeelding E).
	- Plaats de DVI-kabel en de 15-pens mini D-Sub naar DVI-A kabel in de bijbehorende haken, zoals aangegeven (afbeelding F).
	- Plaats bij gebruik van het beeldscherm in de staande modus de DVI-kabel en de 15-pens mini D-Sub naar DVI-A kabel in de bijbehorende haken, zoals aangegeven (afbeelding G).
- 6. Controleer of alle kabels direct tegen de standaard aan liggen (afbeelding F). Controleer bij het aanleggen van de kabels of het scherm nog vrij kan kantelen, omhoog en omlaag worden versteld, en draaien.

LET OP: Verkeerde aansluiting van kabels kan leiden tot een onregelmatige werking, kan de beeldkwaliteit schaden, onderdelen van de LCD-module beschadigen en/of de levensduur van de module bekorten.

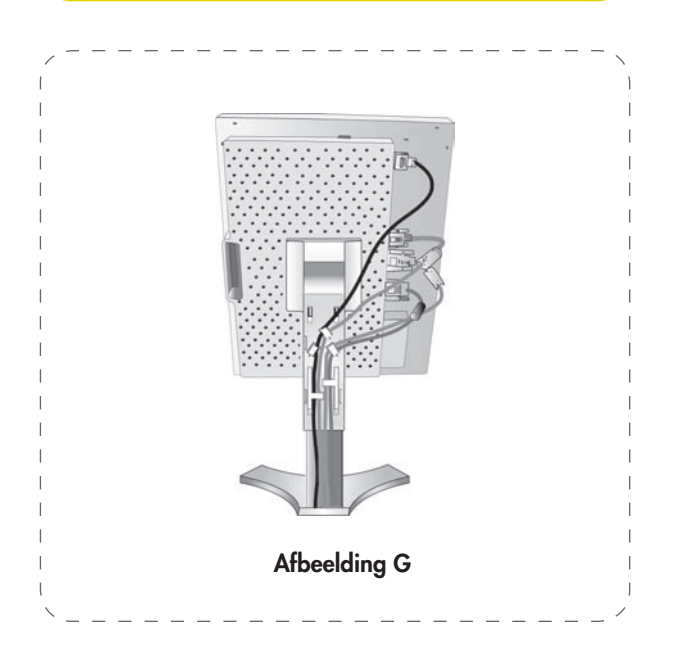

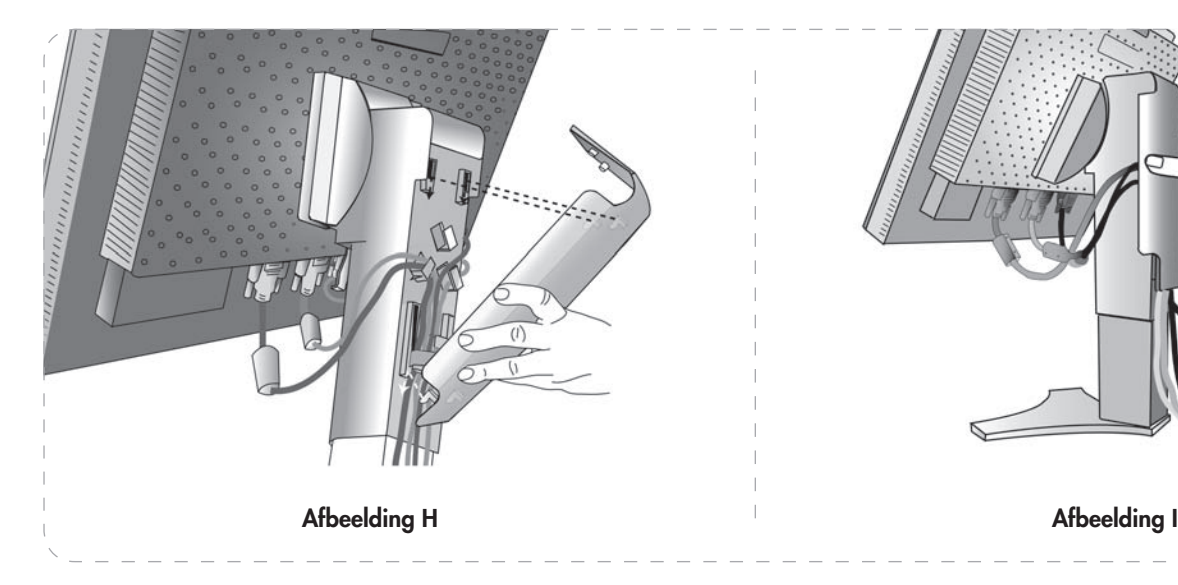

- 7. Houd alle kabels stevig vast en breng het kabelhouderkapje aan op de standaard (afbeelding H). Verwijder het kabelhouderkapje door het omhoog te tillen zoals aangegeven in afbeelding H.
- 8. Sluit het ene uiteinde van het netsnoer aan op de voedingsingang op de achterkant van het beeldscherm en het andere uiteinde op het stopcontact.
- 9. De hoofdschakelaar op de linkerkant van het beeldscherm moet in de aan-stand staan. Zet het beeldscherm aan met de aan/uit-schakelaar aan de voorzijde (afbeelding J) en zet de computer aan.

Technische opmerking: De hoofdschakelaar is de primaire aan/uit-schakelaar. Als deze schakelaar in de 'uit'-stand staat, kan het beeldscherm niet met de aan/ uit-schakelaar aan de voorzijde worden aangezet. Zet het beeldscherm NIET herhaaldelijk aan en uit.

- 10. Bij de eerste keer dat u het beeldscherm aanzet, wordt het scherm automatisch ingesteld op de optimale instellingen voor de meeste signaaltimings via de functie No-touch Auto Adjust. Maak voor verdere instellingen gebruik van de volgende OSD-besturingselementen (On-Screen Display):
	- Auto Contrast (alleen bij analoge ingang) •
	- Auto Adjust (alleen bij analoge ingang) •

Raadpleeg pagina 17, Functies van OSD-regeltoetsen (On-Screen Display) voor een volledige beschrijving van deze OSD-besturingselementen.

TECHNISCHE OPMERKING: Raadpleeg voor informatie over keuze van het juiste netsnoer het hoofdstuk met voorzorgsmaatregelen in deze handleiding.

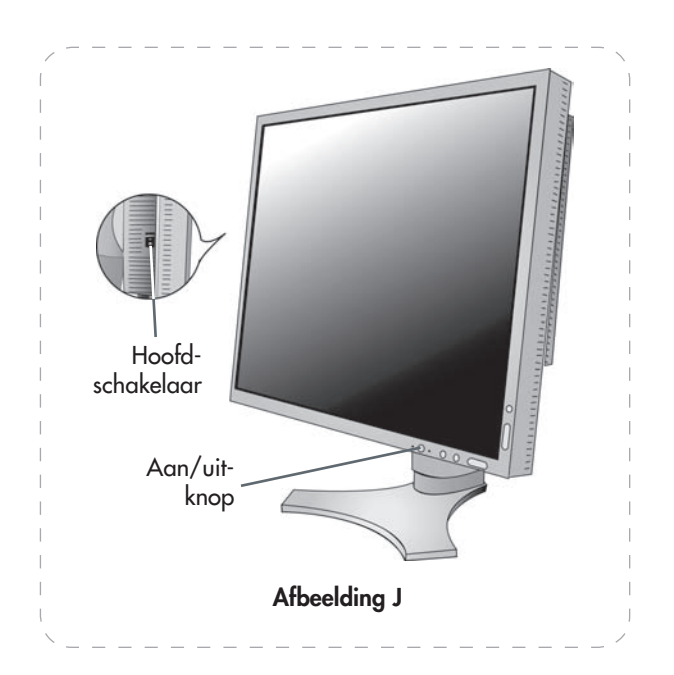

## 3. Het LaCie 300 Series LCD-scherm gebruiken

## 3.1. Fysieke afstellingen

■ 3.1.1. Beeldscherm omhoog en omlaag verstellen

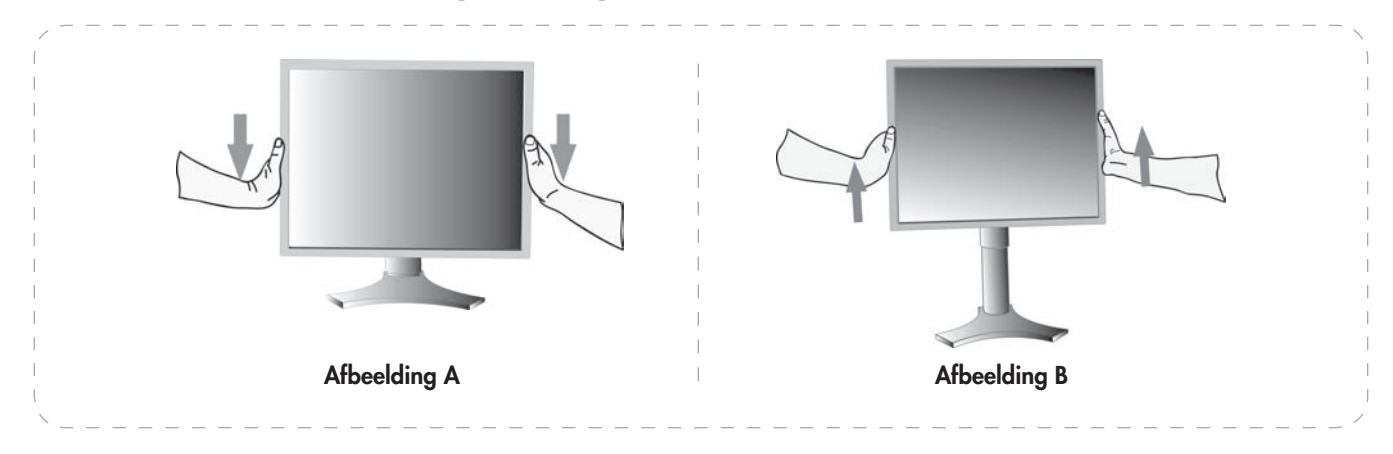

De stand van het beeldscherm kan omhoog en omlaag worden bijgesteld, zowel in de staande als in de liggende modus.

U kunt het scherm omhoog of omlaag verstellen door het beeldscherm met beide handen aan de zijkanten vast te pakken en tot de gewenste hoogte op te lichten of neer te duwen (afbeeldingen A en B).

TECHNISCHE OPMERKING: Ga bij het omhoog of omlaag verstellen van het beeldscherm voorzichtig te werk.

## ■ 3.1.2. Beeldscherm kantelen

Pak het beeldscherm met twee handen aan de boven- en onderkant vast en zet het scherm in de gewenste hellingshoek (afbeelding C).

Technische opmerking: Ga bij het kantelen van het beeldscherm voorzichtig te werk.

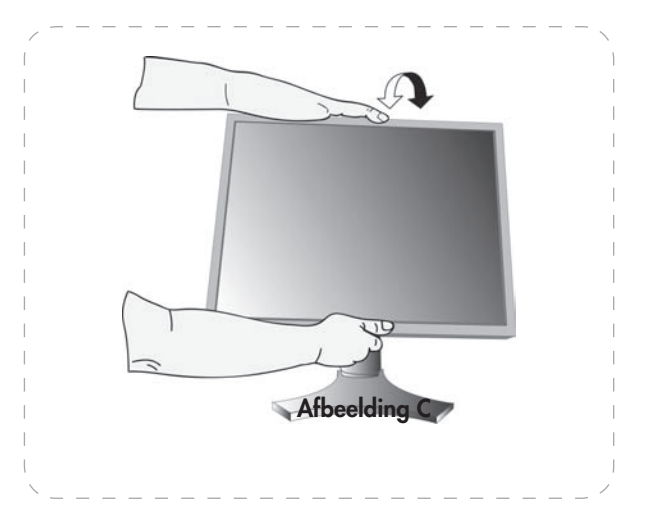

### ■ 3.1.3. Beeldscherm draaien

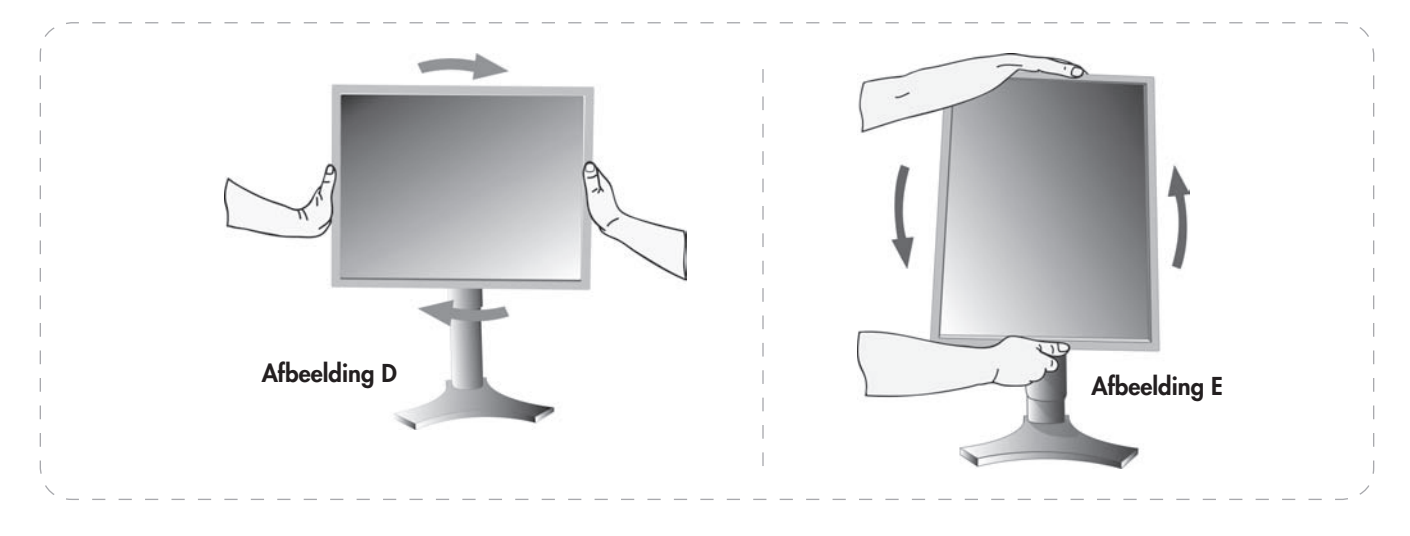

Voordat u het beeldscherm kunt draaien moet het eerst in de hoogste stand worden gezet, om te voorkomen dat het tegen uw bureaublad stoot of dat uw vingers bekneld raken.

U kunt het scherm omhoog verstellen door het beeldscherm met beide handen aan de zijkanten vast te pakken en tot de gewenste hoogte op te lichten (pagina 13, afbeelding B).

U kunt het beeldscherm draaien door het met beide handen aan de zijkanten vast te pakken en voor verandering van liggend in staand rechtsom te draaien, of voor verandering van staand in liggend linksom (afbeeldingen D en E).

Zie voor rotatie van het OSD-menu tussen liggend en staand het hoofdstuk over besturingselementen.

#### Mac-gebruikers

Voor gebruik van de staande modus is een hoogwaardige grafische kaart, zoals de ATI Radeon x800, of een interne grafische ATI-chip vereist.

#### Pc-gebruikers:

Gebruik de Pivot Pro-software die met het LaCie 300 Series beeldscherm wordt meegeleverd.

## ■ 3.1.4. Draaien om de as

Pak beide kanten van het beeldscherm vast en draai het in de gewenste stand (afbeelding F).

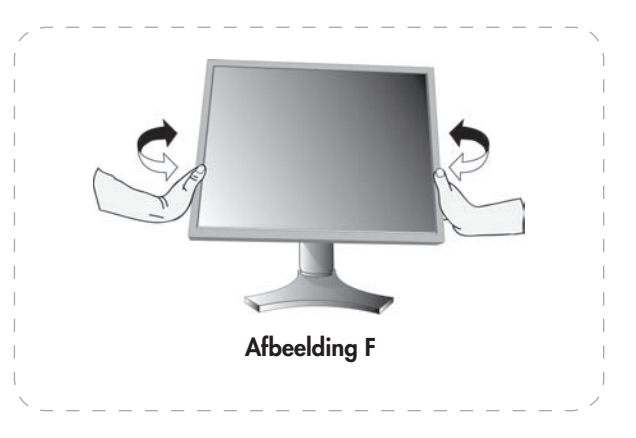

## ■ 3.1.5. Beeldschermstandaard verwijderen voor montage

Voer de volgende handelingen uit als voorbereiding op montage van het beeldscherm op een andere wijze:

- 1. Maak alle kabelaansluitingen los.
- 2. Pak het beeldscherm met beide handen aan de zijkanten vast en licht het op naar de hoogste stand.
- 3. Leg het beeldscherm met het LCD-paneel naar beneden op een niet-krassend oppervlak (afbeelding G).

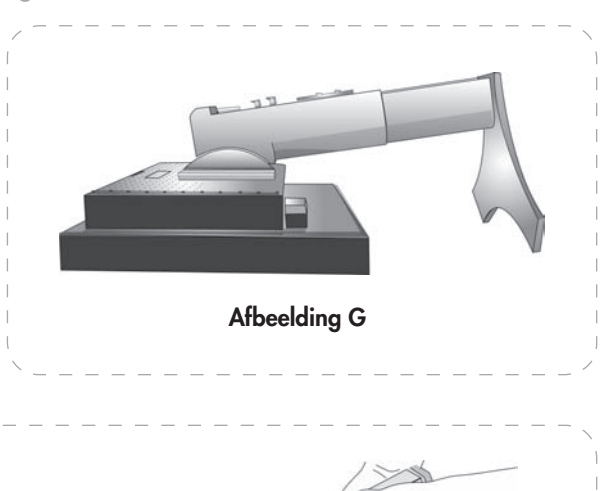

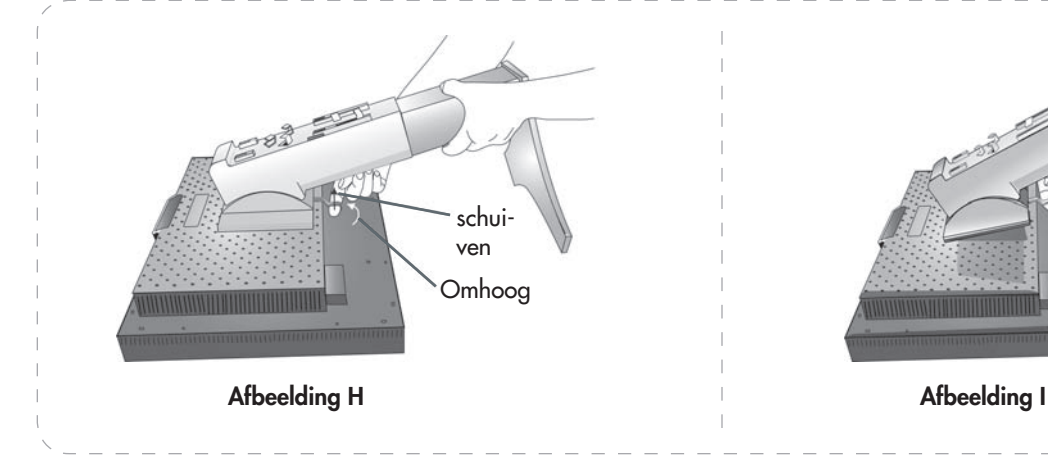

- 4. Pak met de ene hand het voetstuk en met de andere de snelkoppelingshendel beet. Verzet de snelkoppelingshendel in de richting die wordt aangegeven door de pijlen (afbeelding  $H$ ).
- 5. Til de onderkant van de standaard omhoog om hem los te haken van het beeldscherm (afbeelding I). Het beeldscherm kan nu op een andere wijze worden gemonteerd. Voer het proces in omgekeerde volgorde uit om de standaard opnieuw te bevestigen.

Technische opmerking: Pas alleen VESA-compatibele alternatieve montagemethoden toe (100 mm pitch).

BELANGRIJKE INFORMATIE: Ga bij het demonteren van de beeldschermstandaard voorzichtig te werk.

## ■ 3.1.6. Installatie van flexibele arm

Dit LCD-scherm is ontworpen voor gebruik met een flexibele arm.

- 1. Volg de aanwijzingen voor het verwijderen van de beeldschermstandaard voor montage en verwijder de standaard.
- 2. Gebruik de vier schroeven waarmee de standaard was bevestigd om de arm op het scherm te monteren (afbeelding J).

Belangrijke informatie: Gebruik UITSLUI-TEND de meegeleverde schroeven voor de montage, om beschadiging van beeldscherm en standaard te voorkomen.

Om aan de veiligheidsvoorschriften te voldoen moet het beeldscherm op een arm worden gemonteerd waarvan de stabiliteit - met inachtneming van het gewicht van het scherm - is gewaarborgd.

Het LCD-scherm kan worden gebruikt met een arm (bijvoorbeeld de dubbele arm of de gelede arm van LaCie).

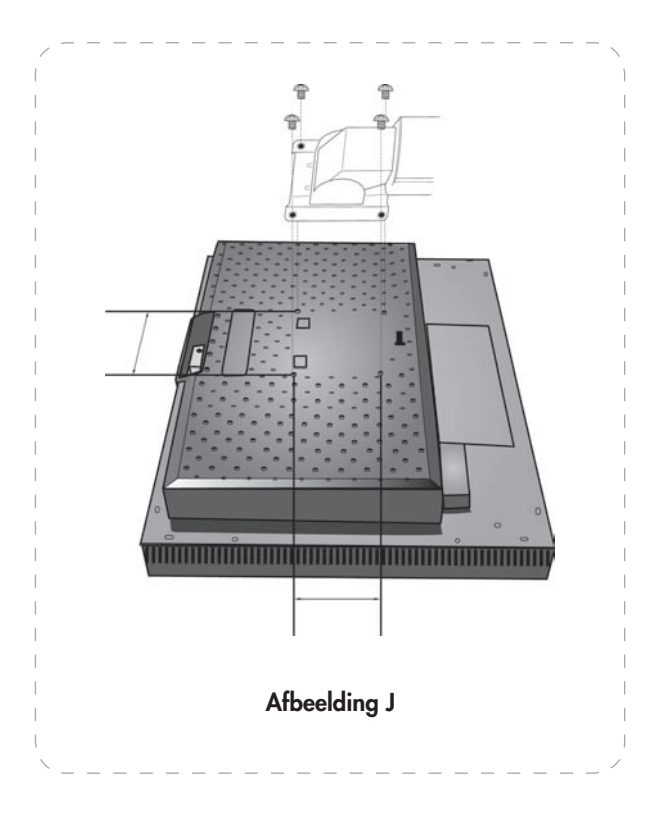

## 4. Functies van OSD-regeltoetsen (On-Screen Display)

U opent het OSD-menu door op een van de regeltoetsen (EXIT, LEFT, RIGHT, UP, DOWN) te drukken.

U kunt de signaalingang wijzigen door op de toets SELECT te drukken.

Technische opmerking: Voor wijziging van de signaalingang moet het OSM-menu gesloten zijn.

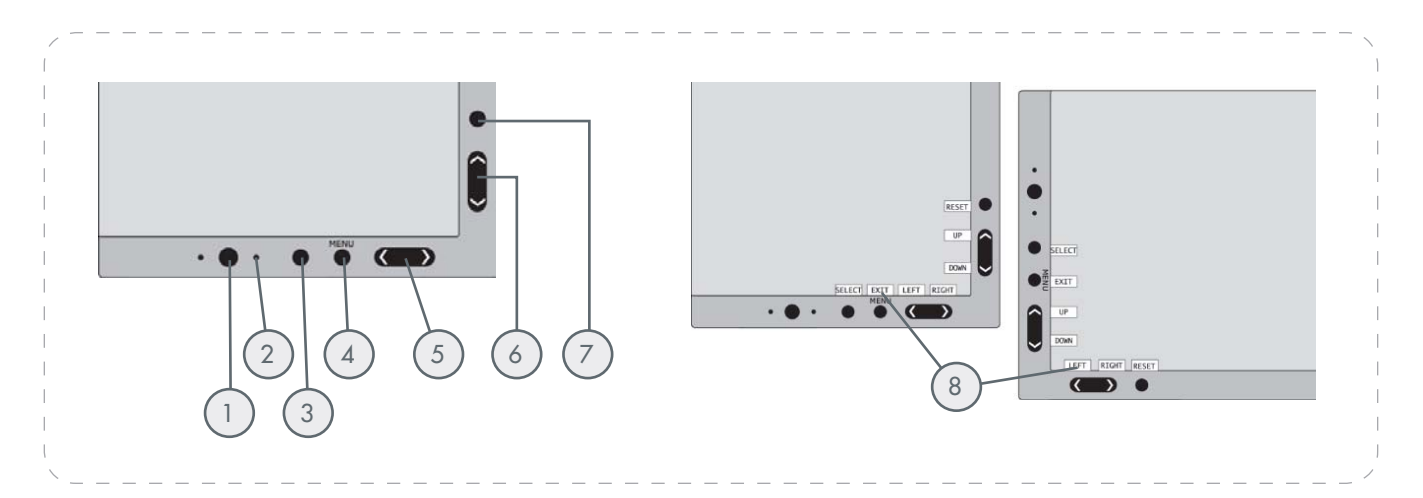

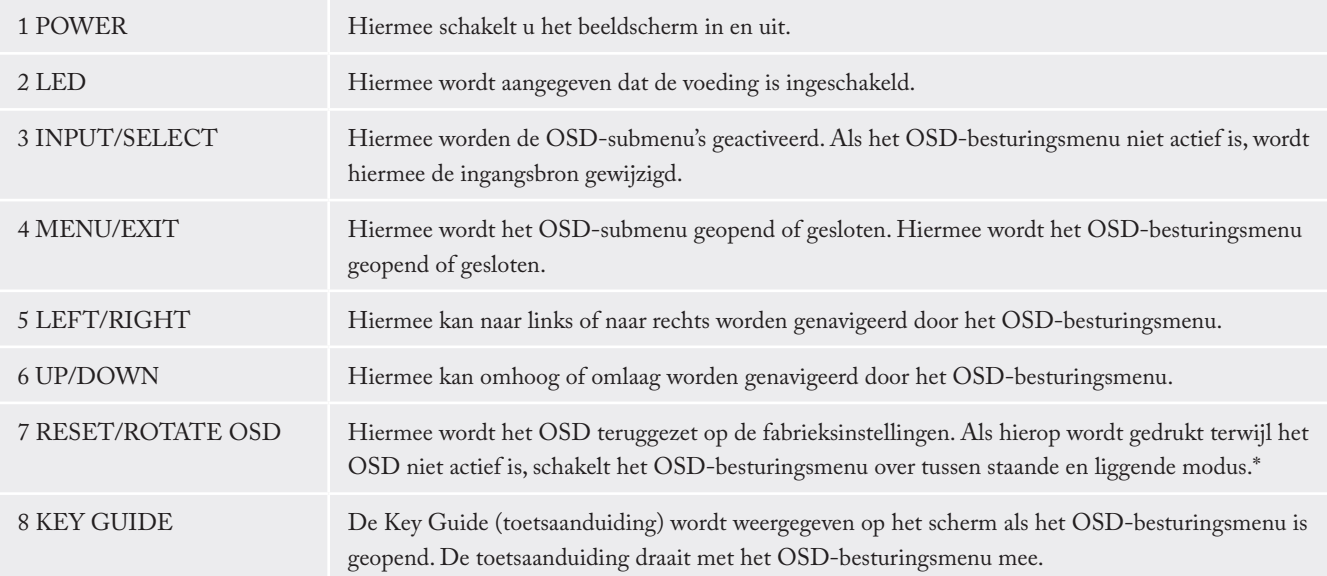

\* De functie van de toetsen 'LEFT/RIGHT' en 'UP/DOWN' is verwisselbaar, afhankelijk van de stand (liggend/staand) van het OSD.

## 4.1. Helderheids- en contrastregeling

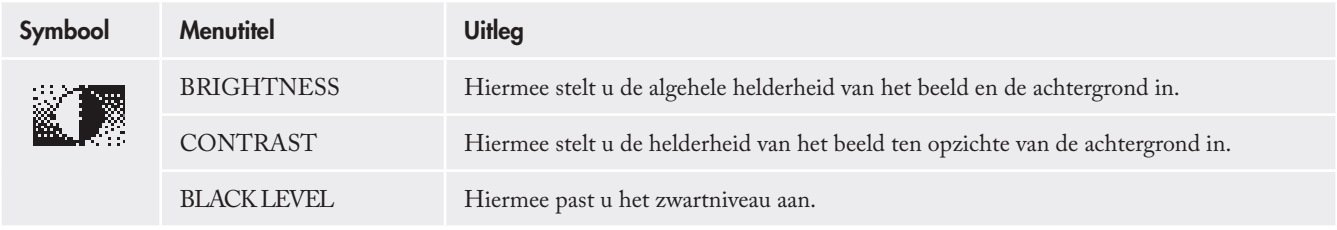

## 4.2. Auto Adjust (alleen bij analoge ingang)

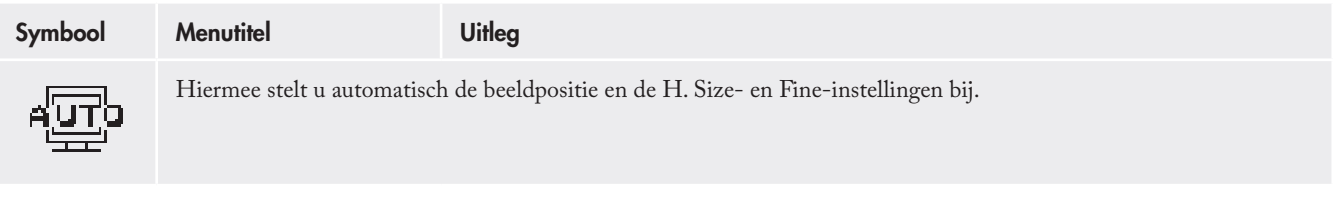

## 4.3. Beeldafstelling

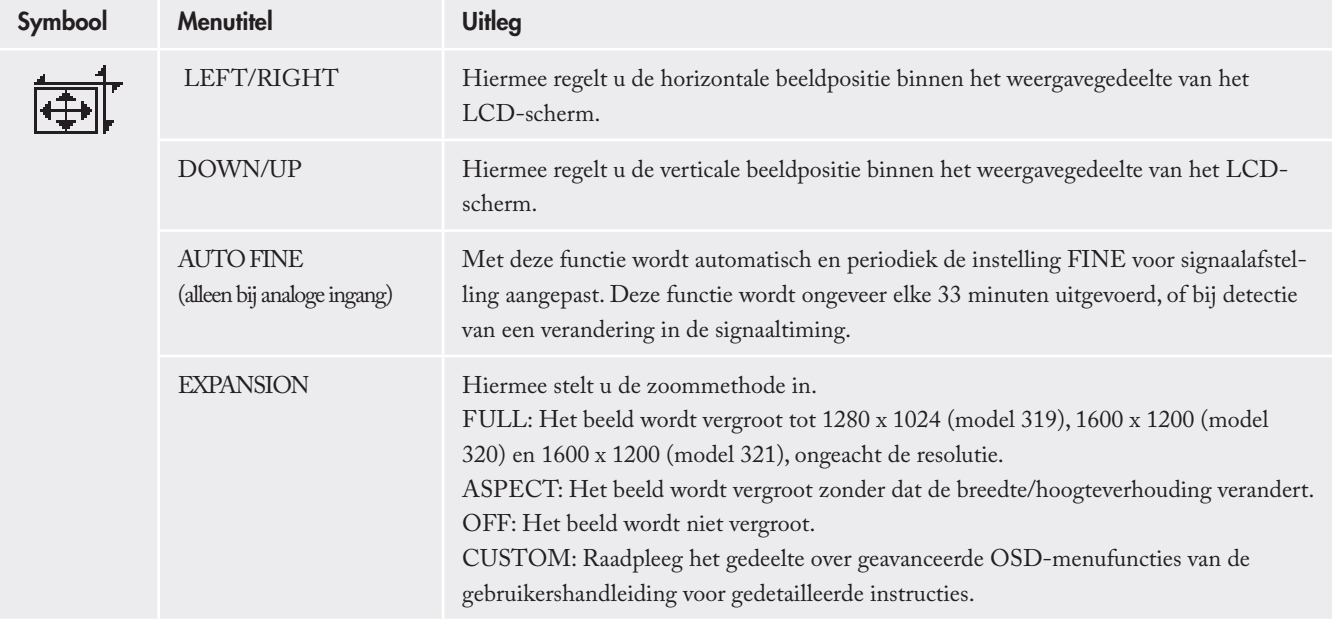

(wordt vervolgd op volgende pagina)

(vervolg van vorige pagina)

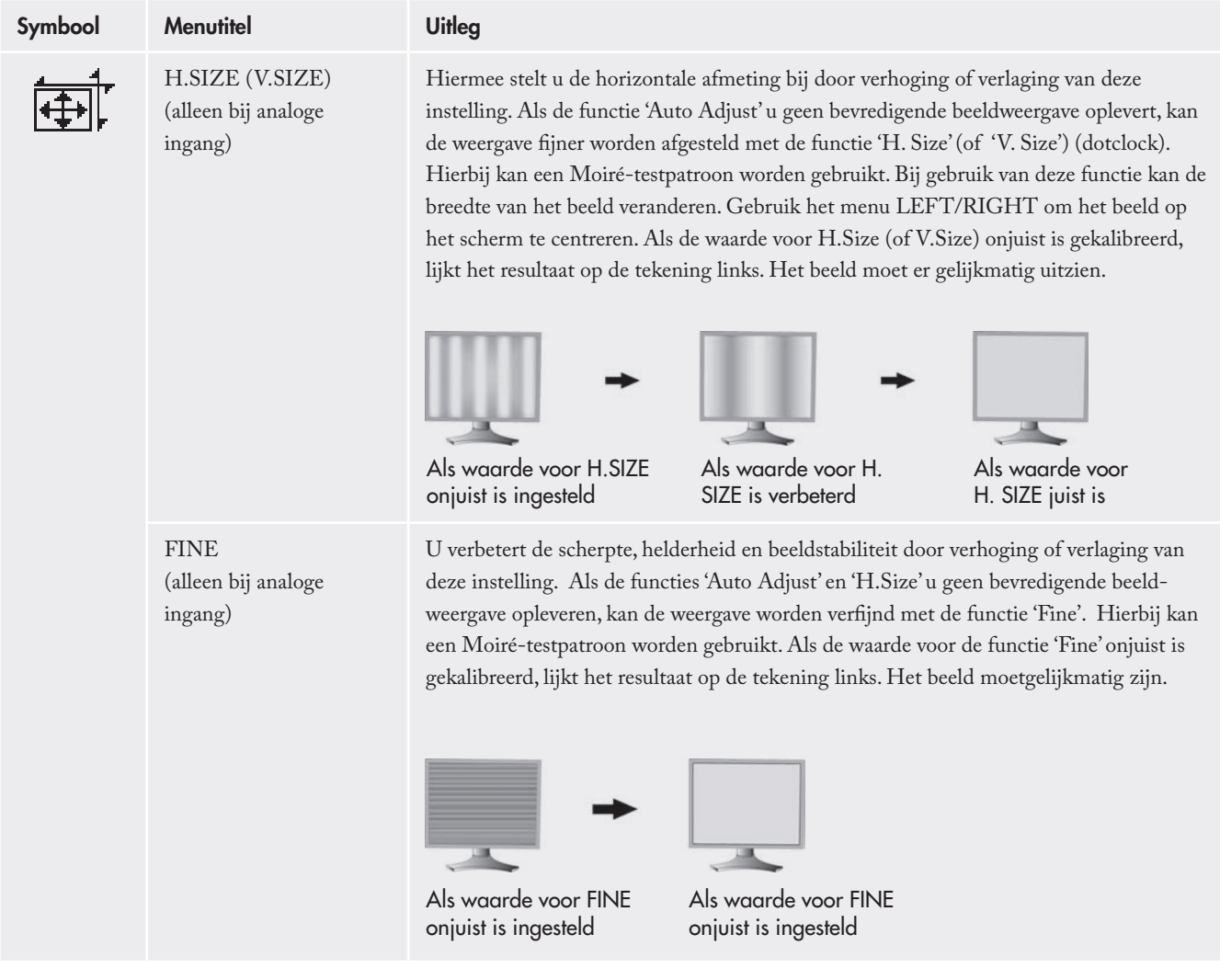

## 4.4. Kleurregelsystemen

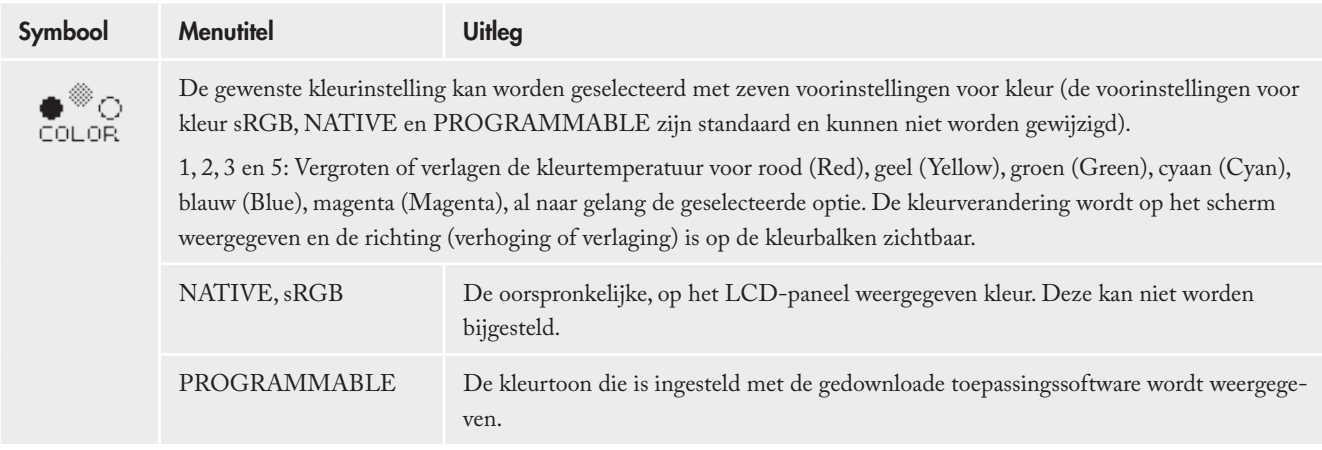

Technische opmerking: U kunt een slechte beeldinstelling resetten door het beeldscherm met de aan/uit-schakelaar aan de voorzijde aan te zetten terwijl u tegelijkertijd de toetsen 'RESET' en 'SELECT' ingedrukt houdt.

## 4.5. Tools 1

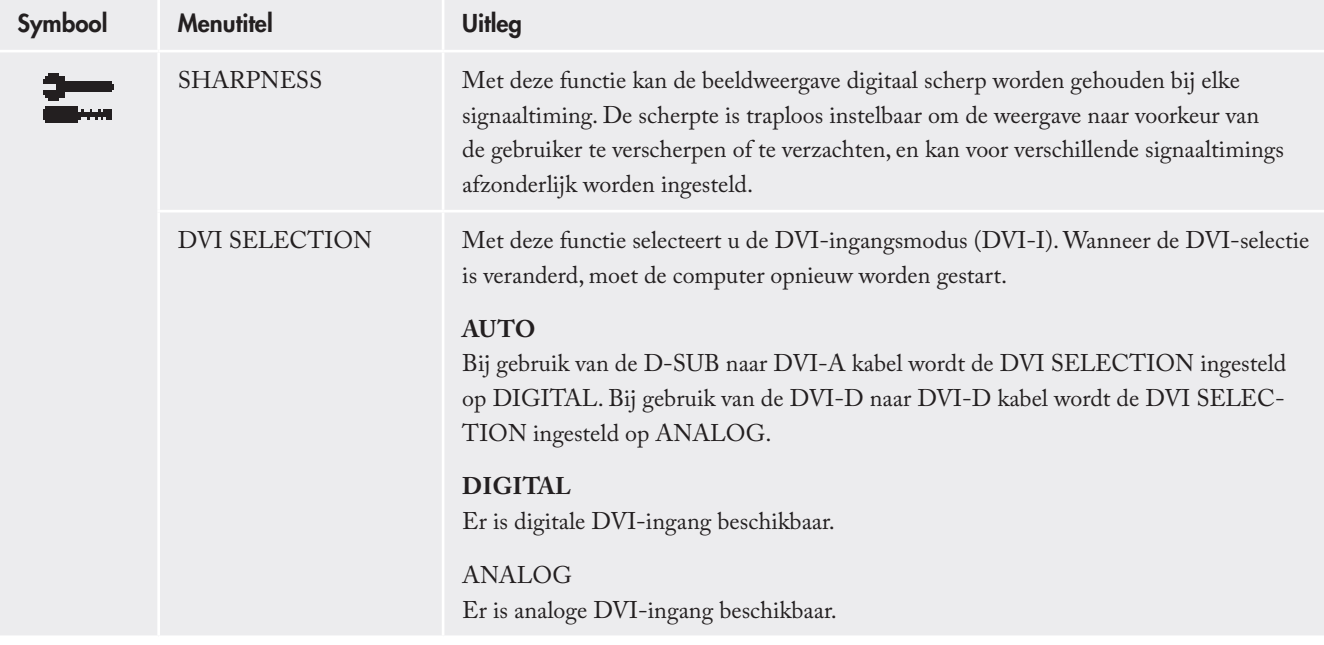

Technische opmerking: Voor de Mac met digitale uitgang: Voordat u de Mac aanzet, moet u onder 'DVI SELECTION' van het OSD de DVI-ingangsmodus instellen op DIGITAL door achtereenvolgens op de toetsen 'SELECT' en 'Control' te drukken wanneer de DVIsignaalkabel wordt aangesloten op de DVI-I-aansluiting (DVI-I) van het beeldscherm. Anders kan het aanzetten van de Mac stagneren.

Technische opmerking: Deze functie werkt mogelijk niet, afhankelijk van de gebruikte pc en videokaart, of als een andere signaalkabel is aangesloten.

(vervolg van vorige pagina)

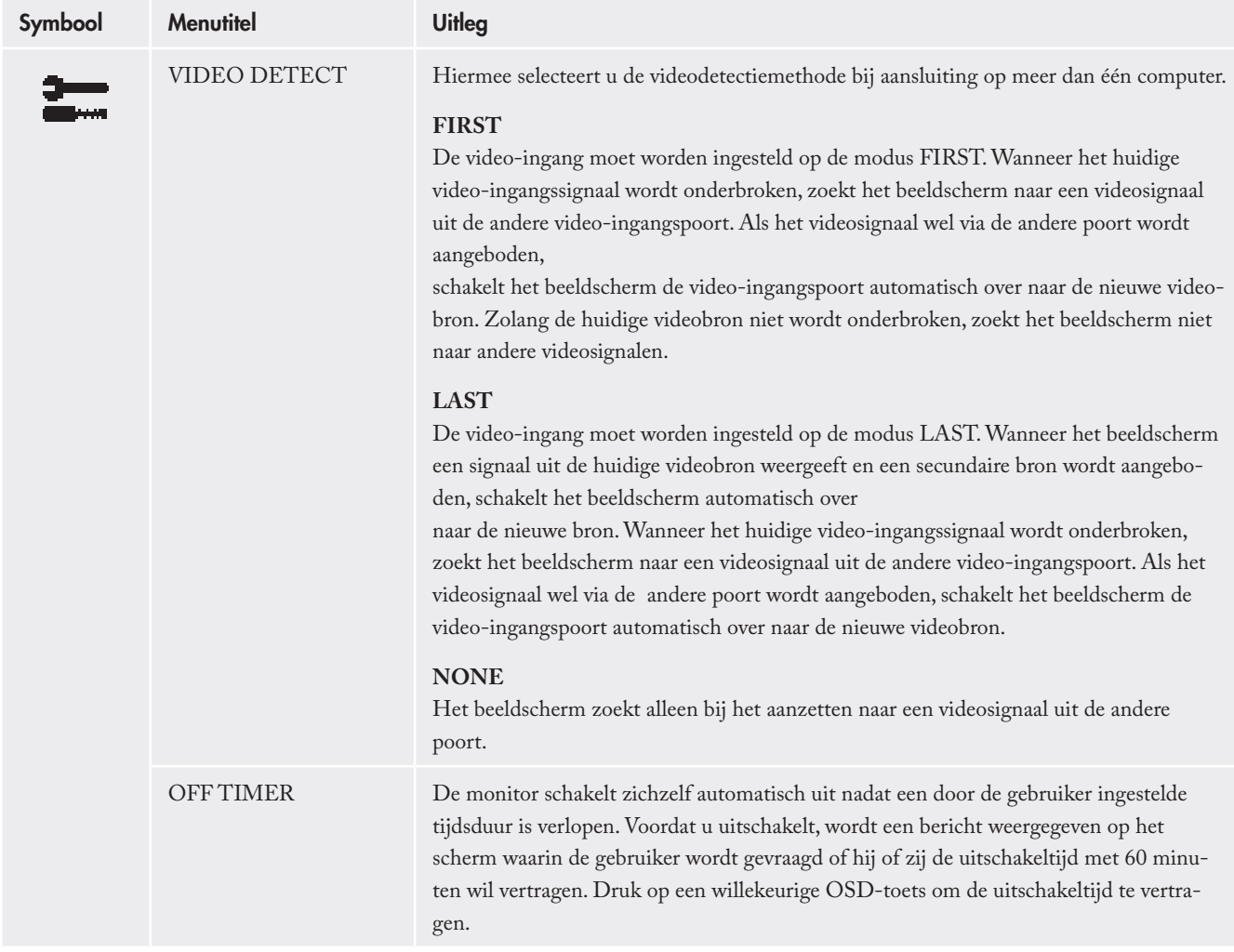

(wordt vervolgd op volgende pagina)

(vervolg van vorige pagina)

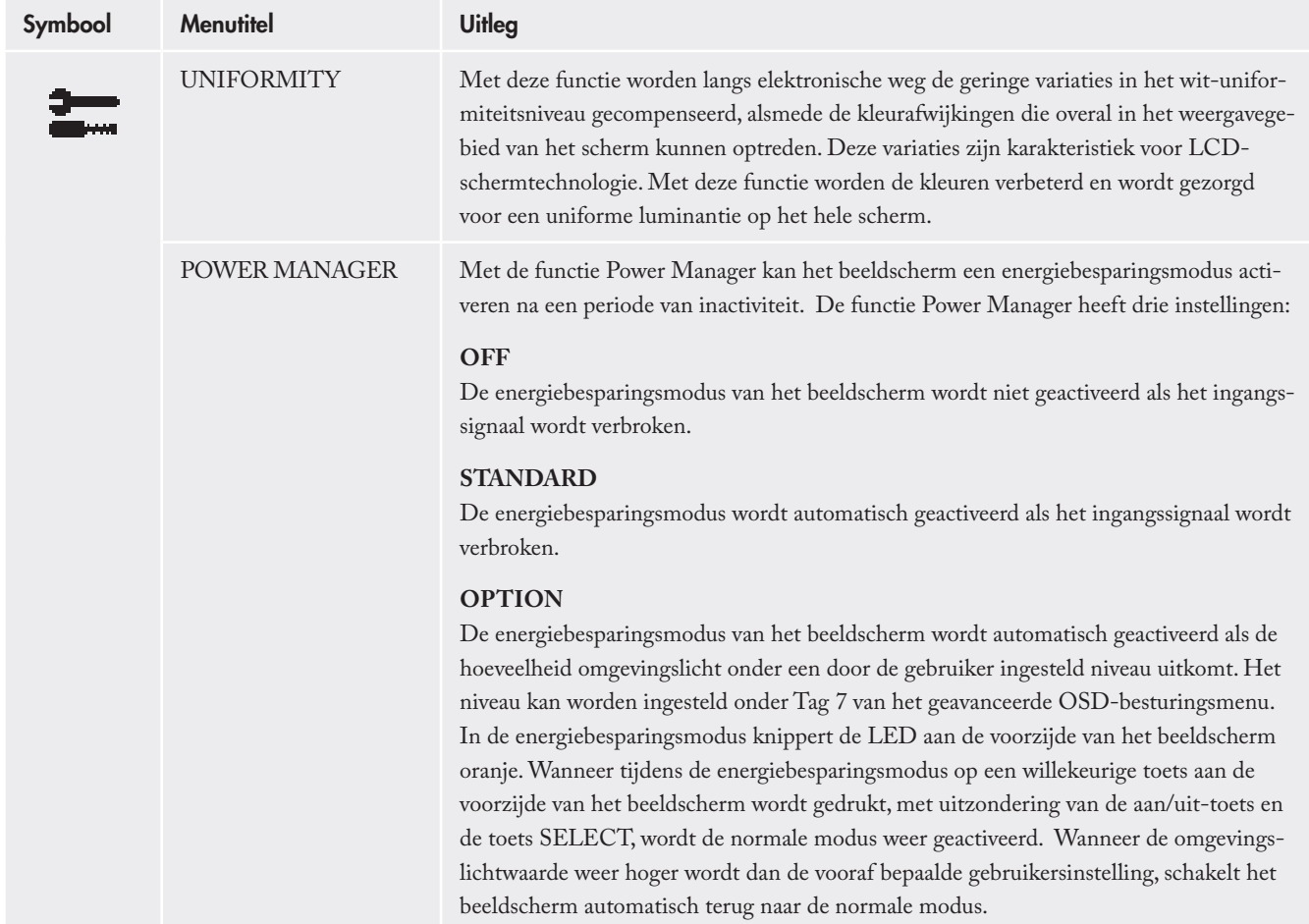

Technische opmerking: Door gebruik van de functie UNIFORMITY wordt de totale piekluminantie van het scherm verminderd. Als een grotere luminantie de voorkeur geniet boven uniforme prestaties van het scherm moet UNIFORMITY worden uitgeschakeld.

## 4.6. Menu Tools

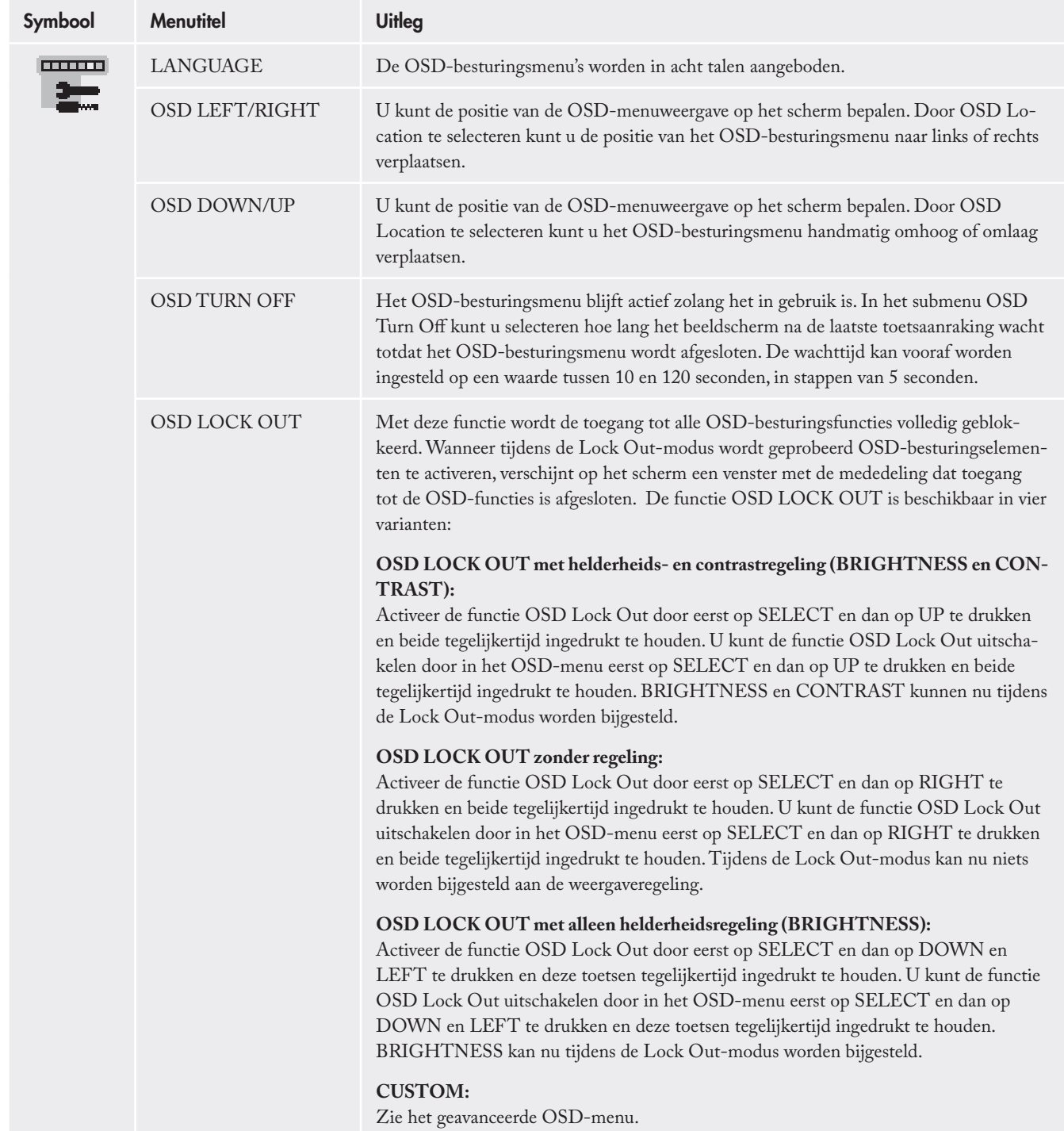

(vervolg van vorige pagina)

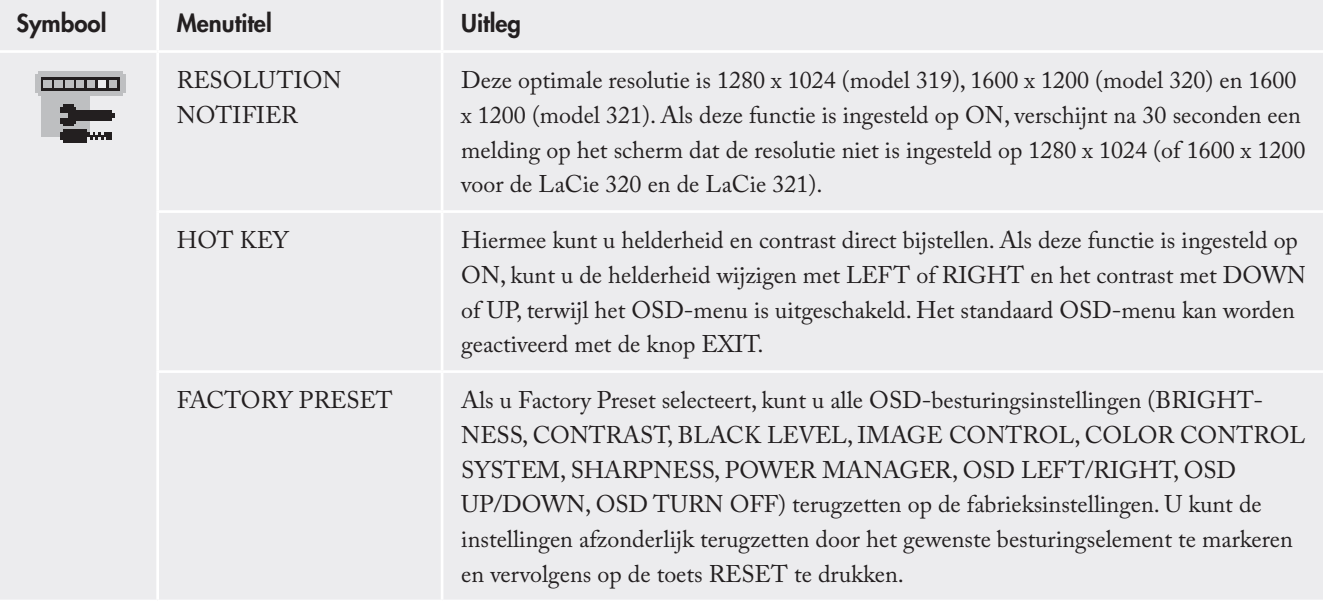

## 4.7. Informatie

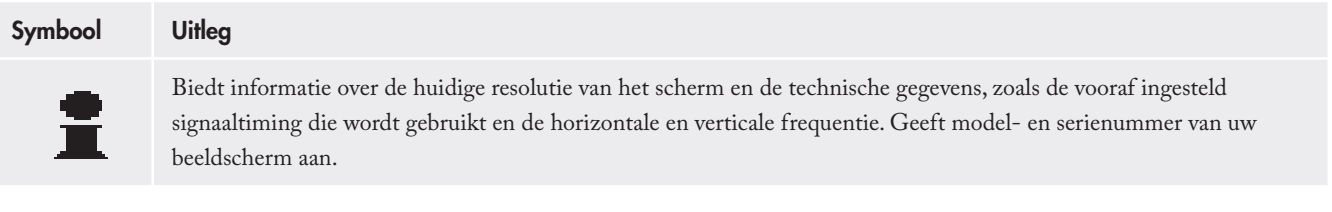

## 4.8. OSD-waarschuwingen

#### **Uitleg**

U kunt OSD-waarschuwingsmenu's afsluiten met de toets EXIT.

#### **NO SIGNAL**

Door deze functie wordt een waarschuwing afgegeven wanneer de horizontale of verticale sync ontbreekt. Het 'No Signal'-venster verschijnt nadat het beeldscherm is aangezet of wanneer het ingangssignaal verandert.

#### **RESOLUTION NOTIFIER**

Deze functie geeft een waarschuwing over gebruik met geoptimaliseerde resolutie. Het venster 'Resolution Notifier' verschijnt nadat het beeldscherm is aangezet, wanneer het ingangssignaal verandert of wanneer het videosignaal niet de juiste resolutie heeft. Deze functie kan in het menu TOOL worden uitgeschakeld.

#### **OUT OF RANGE**

Deze functie geeft een aanbeveling met betrekking tot de geoptimaliseerde resolutie en vernieuwingsfrequentie. Het 'Out Of Range' menu verschijnt nadat het beeldscherm is aangezet, wanneer het ingangssignaal verandert of wanneer het videosignaal niet de juiste timing heeft.

> TECHNISCHE OPMERKING: Als op het scherm ' CHANGE DVI SELECTION' wordt weergegeven, moet u overschakelen naar DVI SELECTION.

## 4.9. Geavanceerde menufuncties

#### Toegang verkrijgen tot het geavanceerde menu:

- 1. Zet het beeldscherm uit.
- 2. Schakel het beeldscherm in door tegelijkertijd op de aan/uit-toets en de toets SELECT te drukken en deze minimaal één seconde lang ingedrukt te houden. Druk vervolgens op een van de regeltoetsen (EXIT, LEFT, RIGHT, UP, DOWN).
- Het menu Advanced wordt nu weergegeven. Dit menu is groter dan 3. het normale OSD-menu.

#### Het geavanceerde menu afsluiten

- 1. Zet het beeldscherm uit en schakel het vervolgens op de normale wijze weer in.
- Als u een aanpassing wilt uitvoeren, markeert u de gewenste Tag 2.(item) en drukt u vervolgens op SELECT. U kunt naar een andere Tag gaan door op EXIT te drukken en vervolgens met LEFT of RIGHT een andere Tag te markeren.

# LaCie 300 Series LCD-scherm

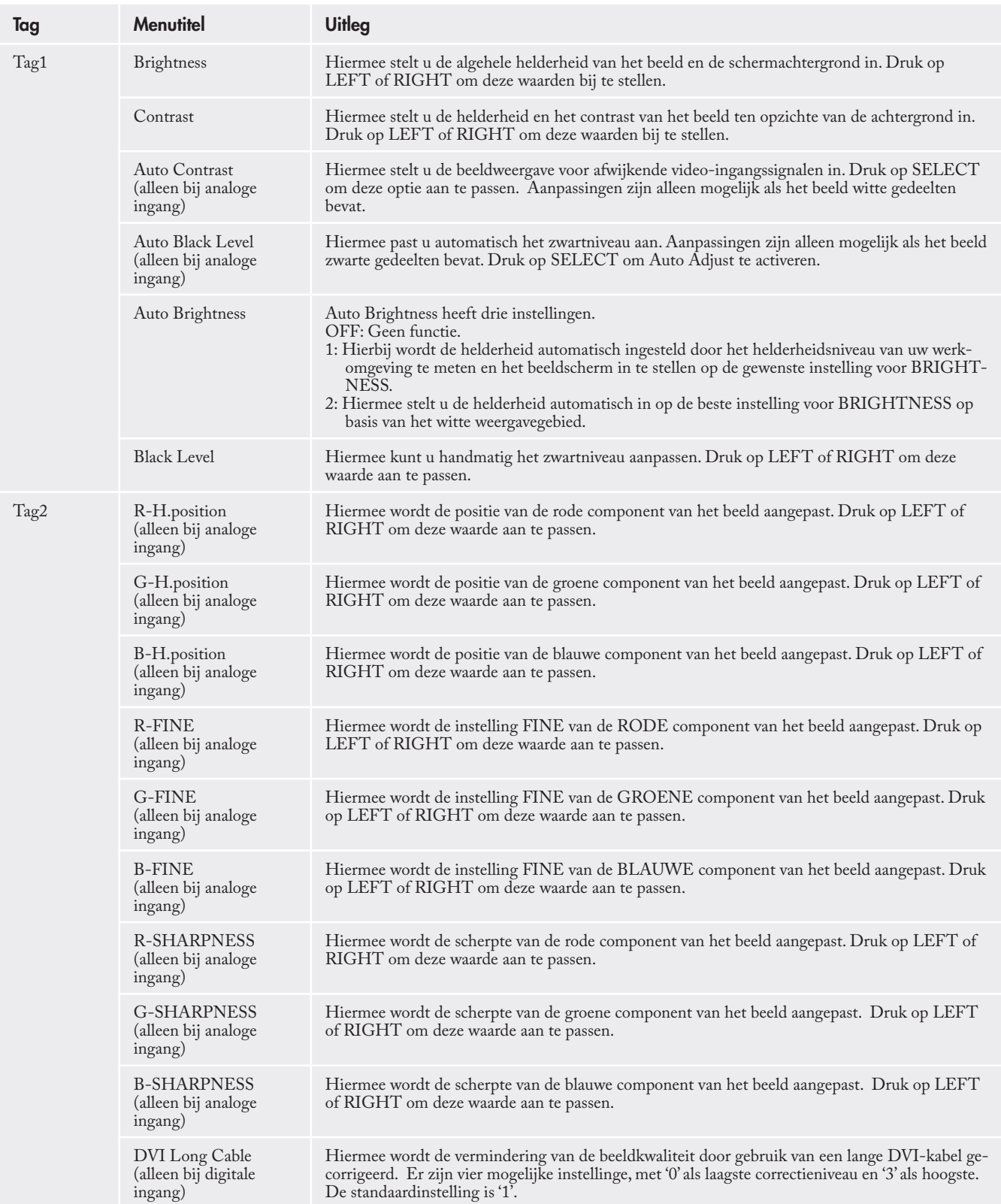

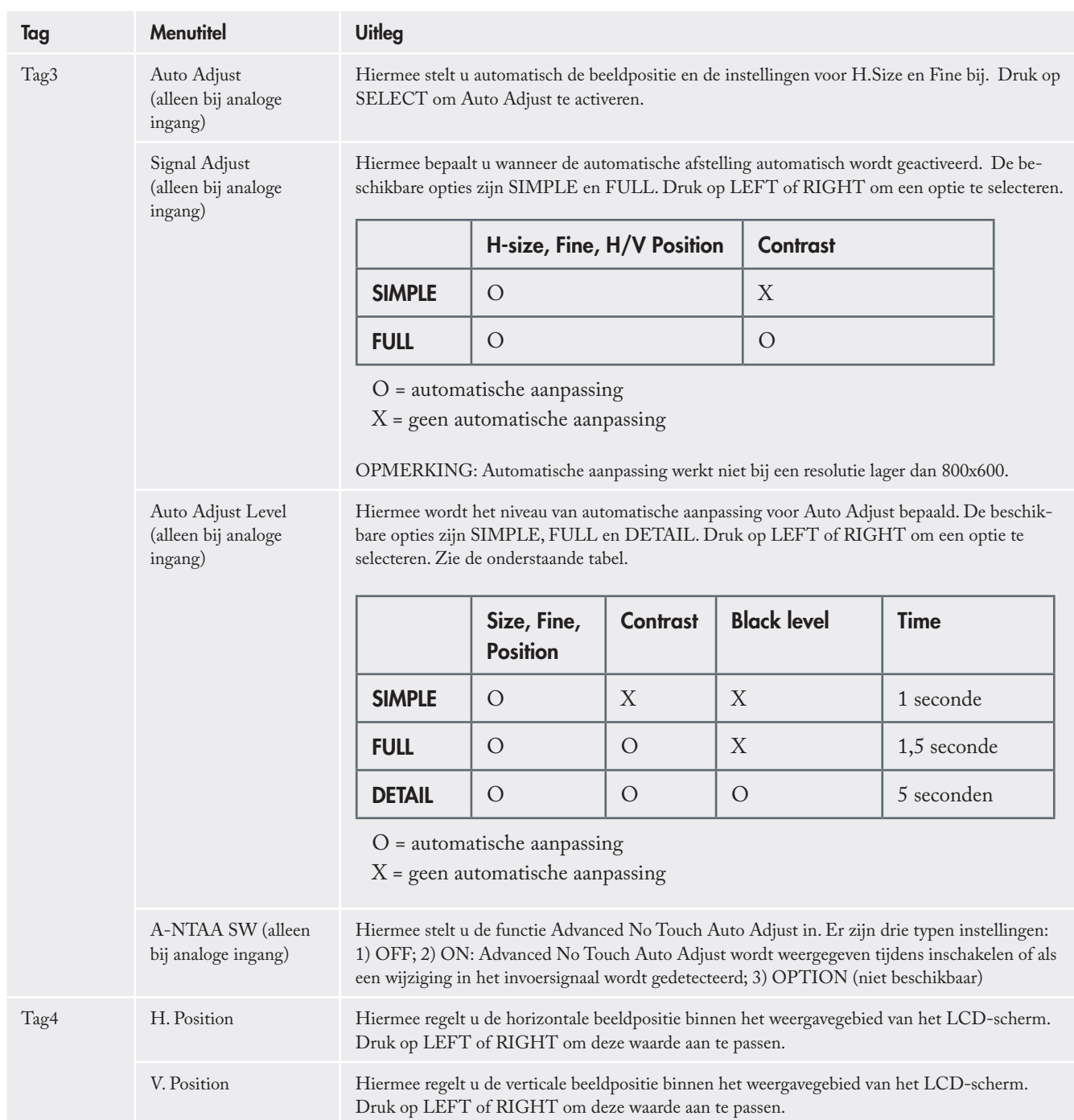

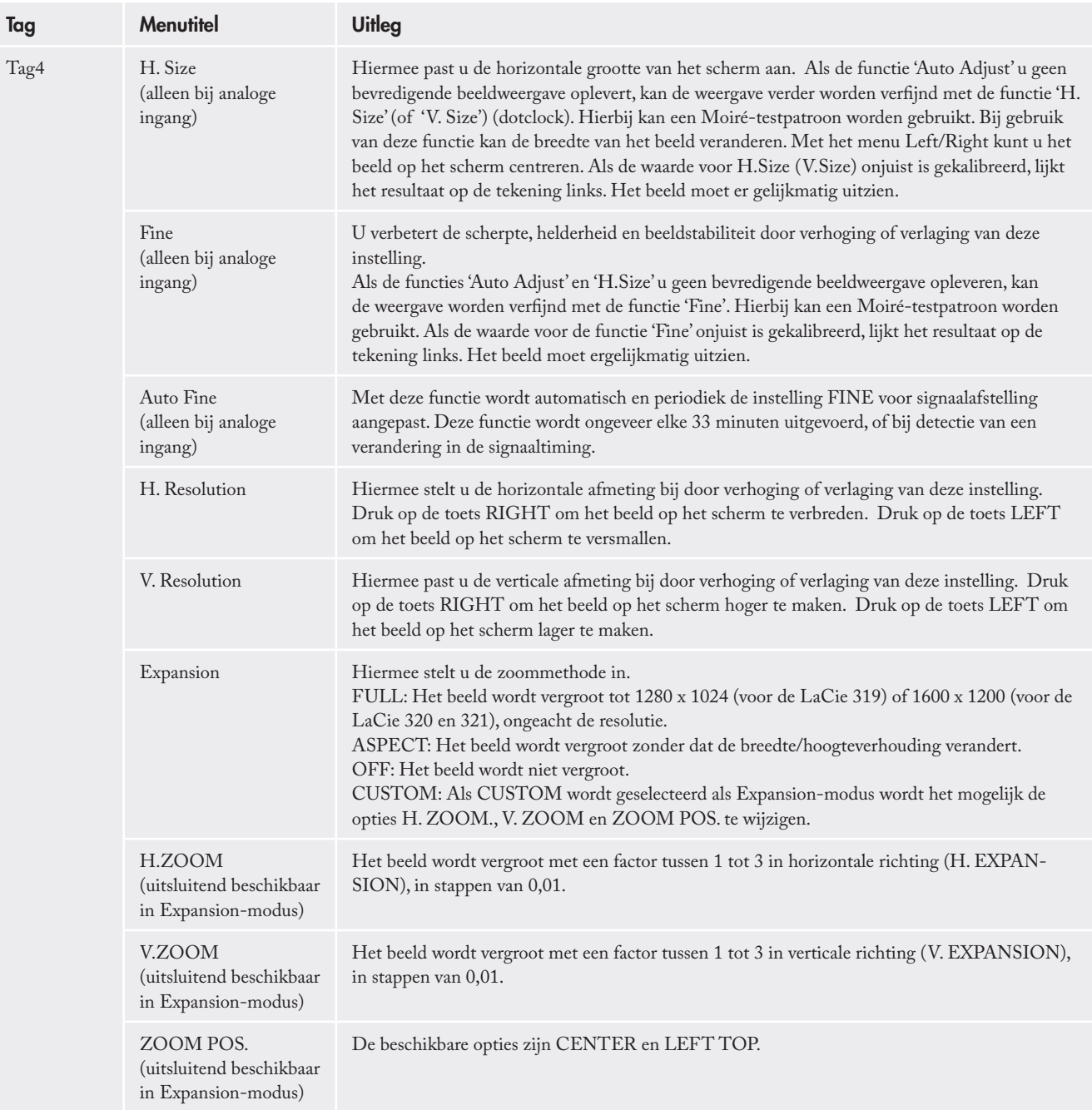

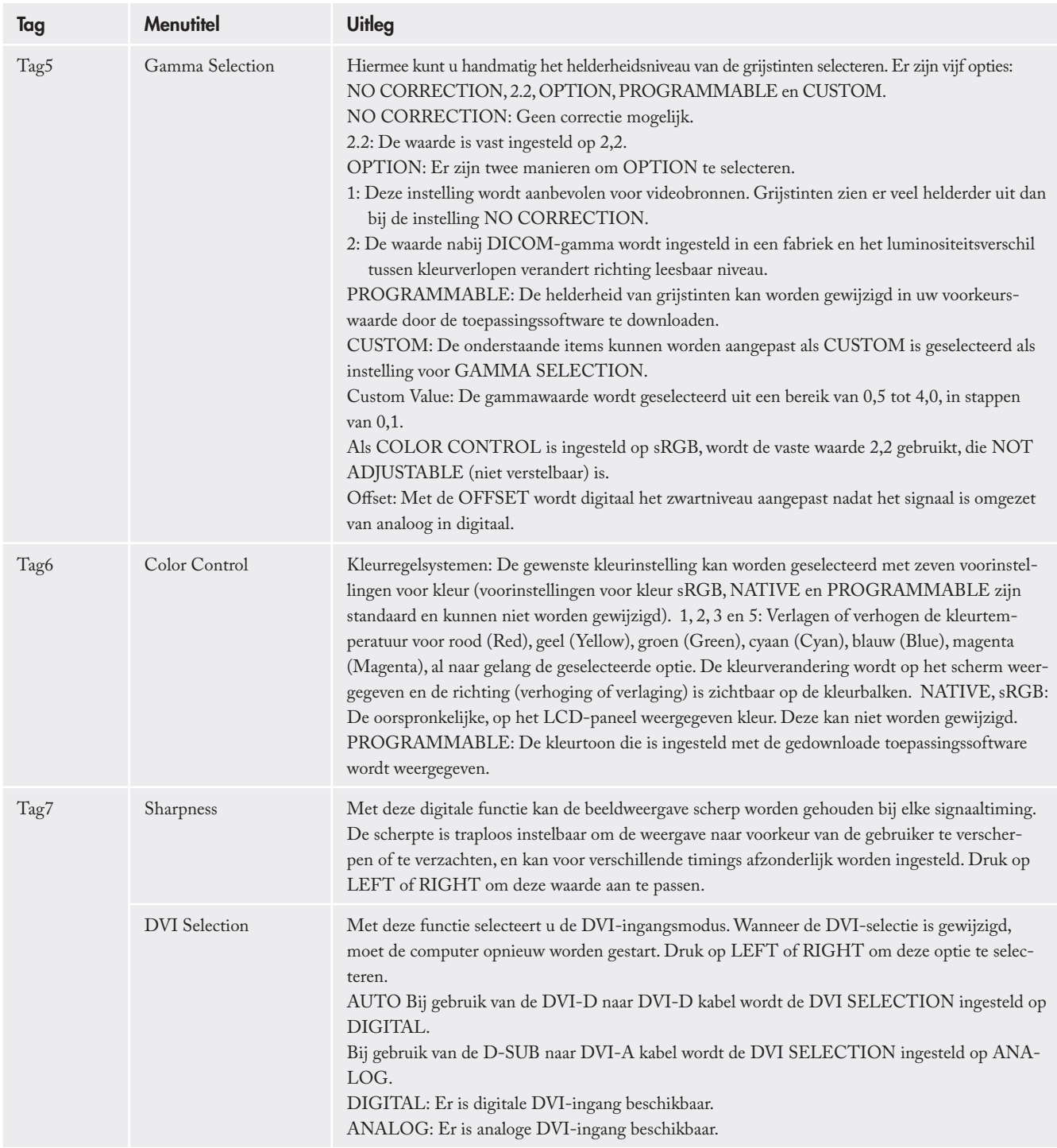

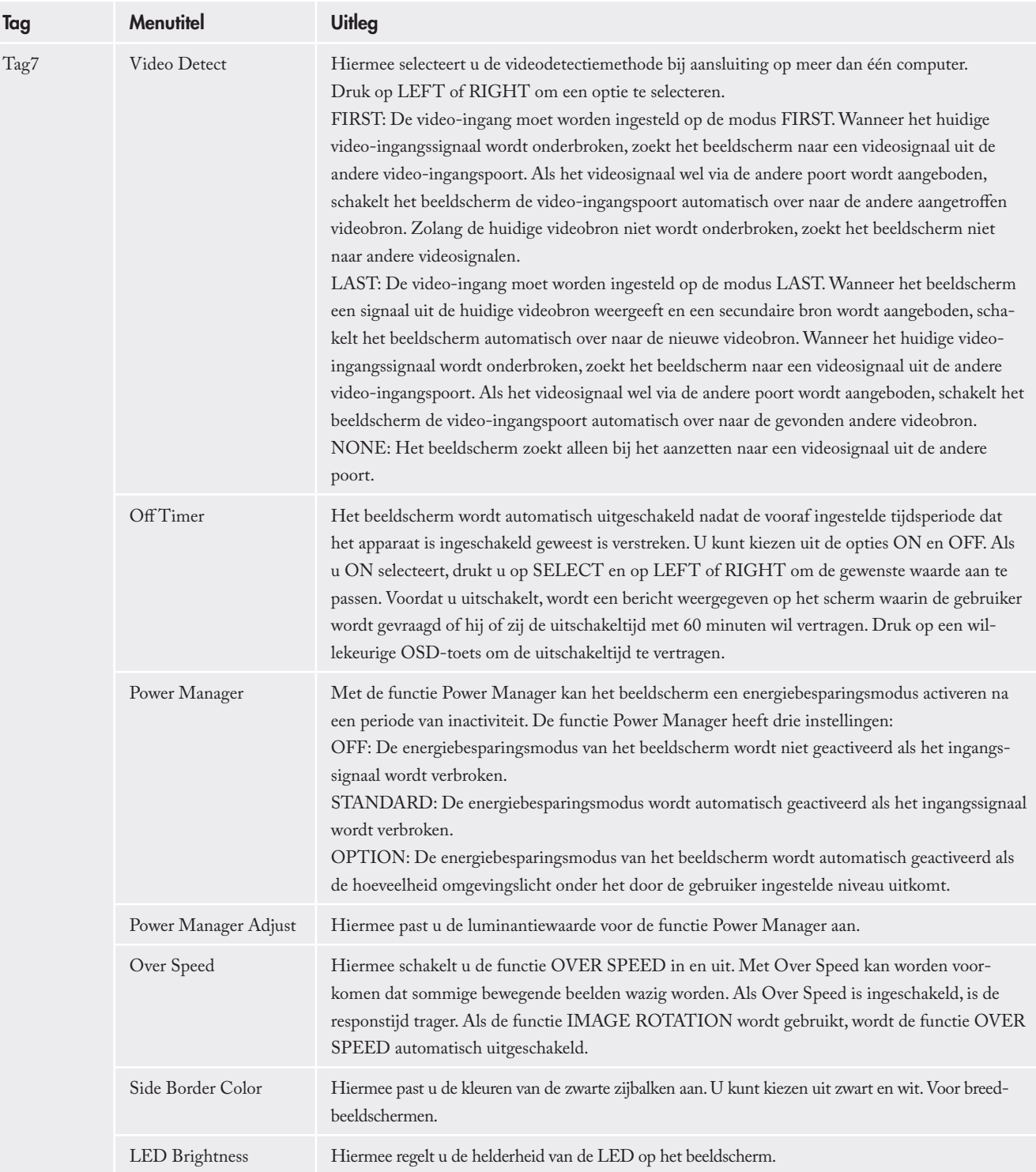

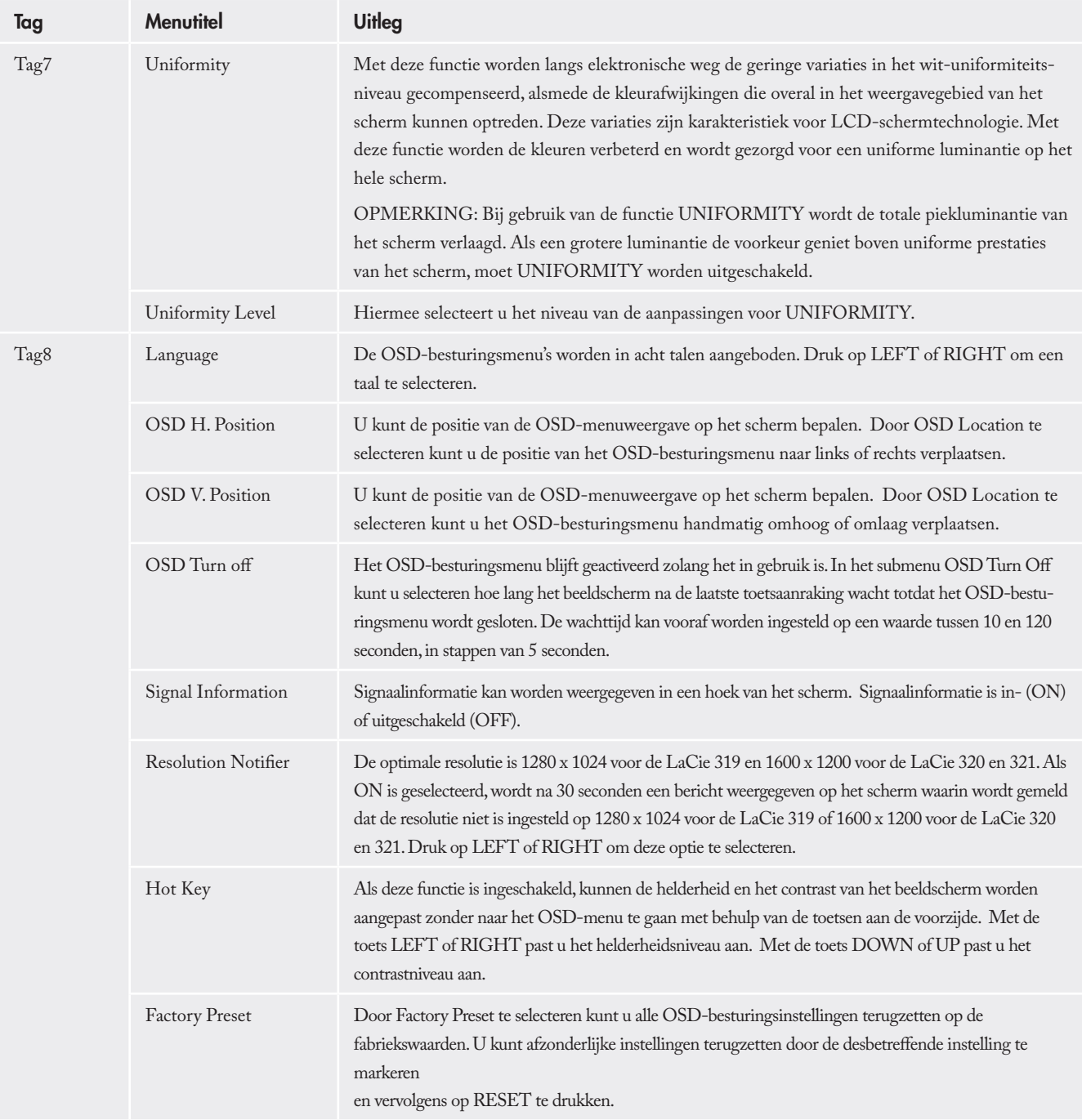

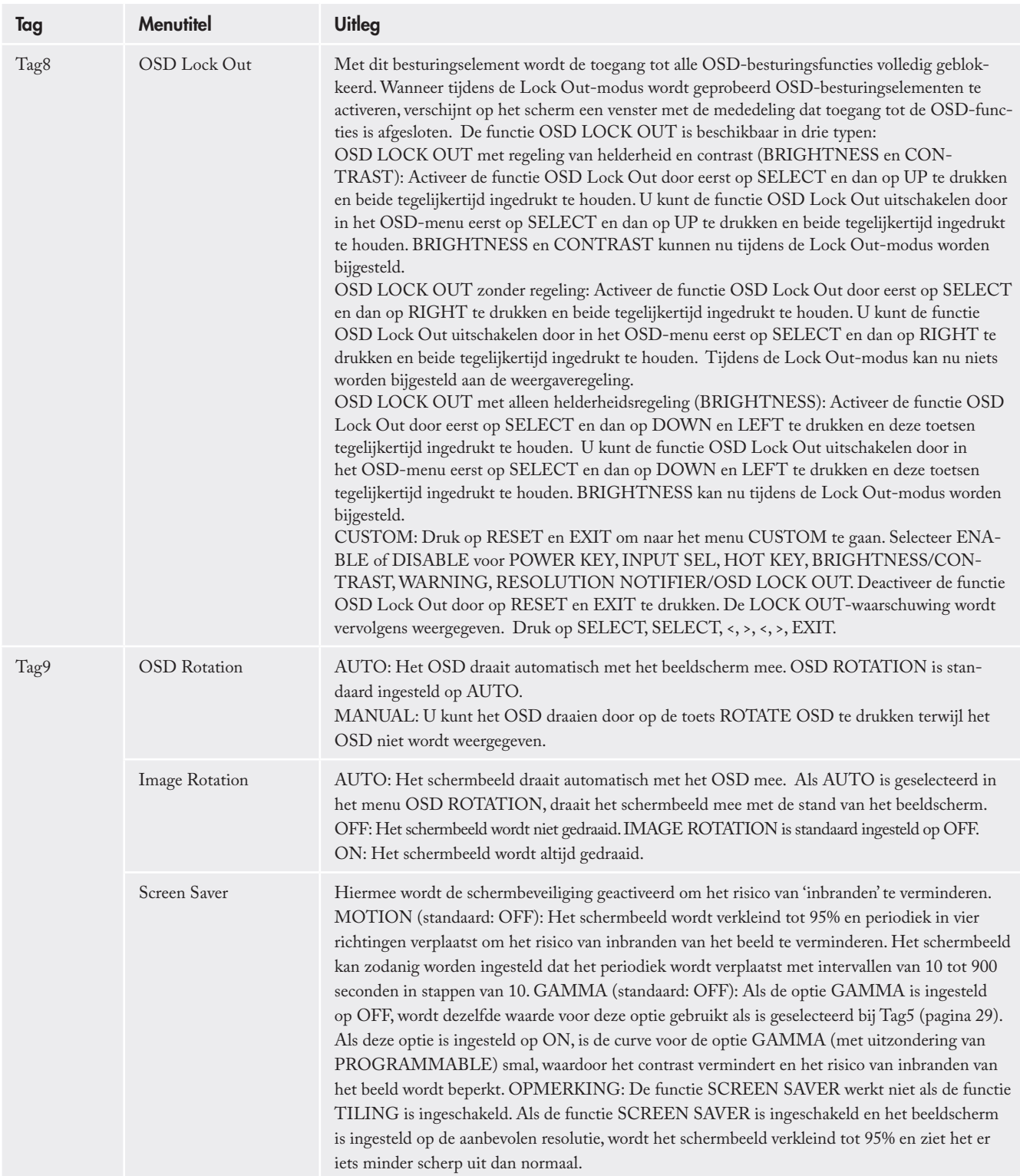

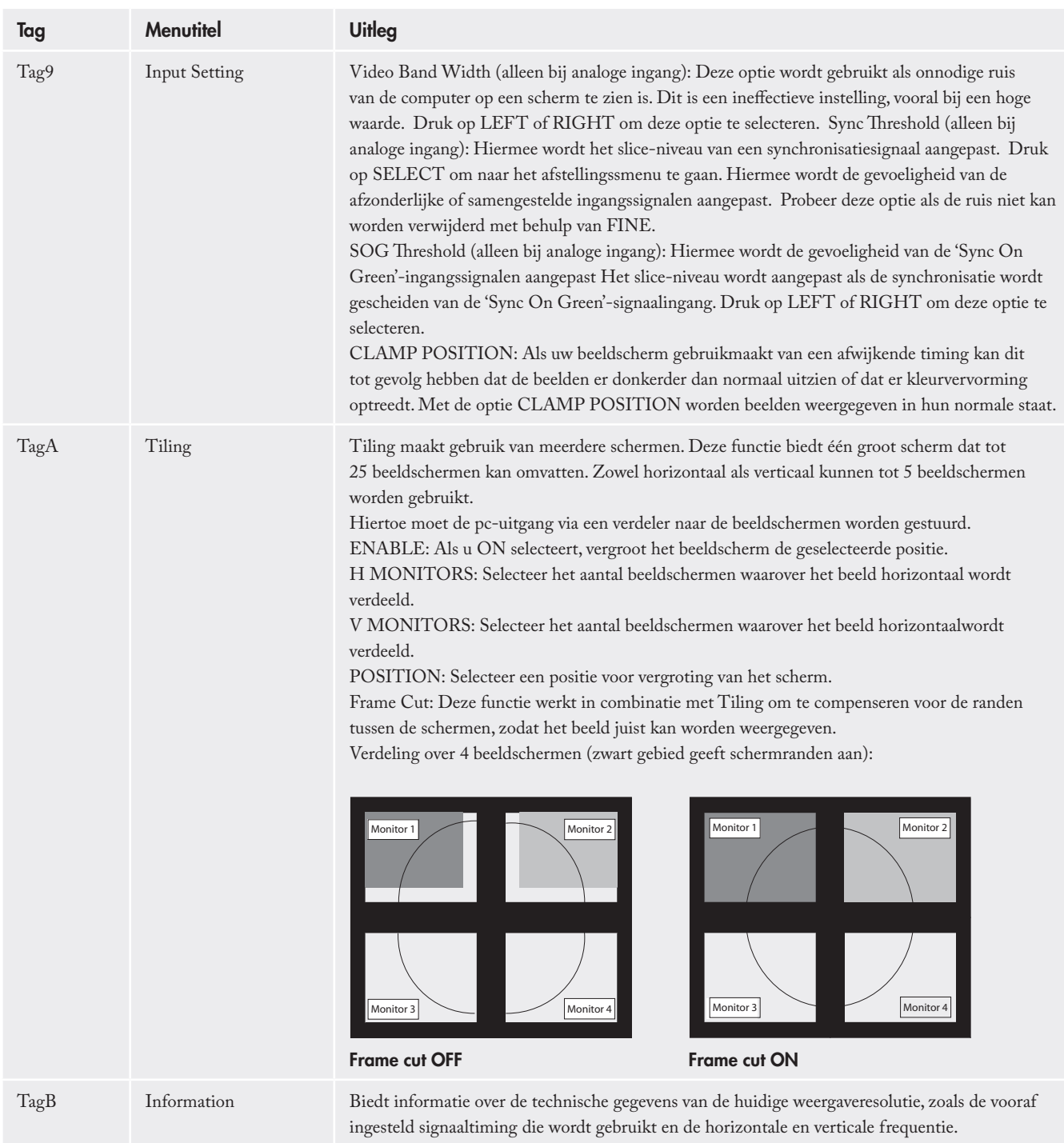

## 4.10. De functie voor automatische helderheidsinstelling (Auto Brightness) gebruiken

De helderheid van het LCD-scherm kan worden ingesteld op een hogere of lagere waarde, afhankelijk van het omgevingslicht in de ruimte. Als de ruimte hel verlicht is, wordt de schermhelderheid evenredig vergroot. Als de ruimte donker is, wordt ook het scherm donkerder. Het doel van deze functie is meer kijkcomfort te bieden voor de ogen onder verschillende lichtomstandigheden.

### ■ Instelling: Het helderheidsbereik selecteren

Gebruik de volgende procedure om het helderheidsbereik te selecteren dat wordt gebruikt door het beeldscherm als de functie Auto Brightness is geactiveerd.

1. Stel het niveau voor BRIGHT in. Dit is het helderheidsniveau dat het beeldscherm maximaal kiest als het omgevingslicht het felst is. Zorg ervoor dat het licht in de ruimte op zijn felst is wanneer u dit niveau instelt.

Selecteer '1' in het menu AUTO BRIGHTNESS (afbeelding A). Verplaats vervolgens met de knoppen aan de voorzijde de cursor omhoog naar de instelling BRIGHTNESS. Kies het gewenste helderheidsniveau (afbeelding B).

2. Stel het niveau voor DARK in. Dit is het helderheidsniveau dat het beeldscherm minimaal kiest als het omgevingslicht het minst fel is. Zorg ervoor dat het licht in de ruimte op zijn donkerst is wanneer u dit niveau instelt.

Verplaats vervolgens met de knoppen aan de voorzijde de cursor omhoog naar de instelling BRIGHTNESS. Kies het gewenste helderheidsniveau (afbeelding C).

De functie Auto Brightness is standaard ingesteld op OFF.

BELANGRIJKE INFORMATIE: Als u toegang wilt krijgen tot de functie Auto Brightness, moet u eerst de geavanceerde OSD-modus activeren. Zie pagina 25 voor inlichtingen.

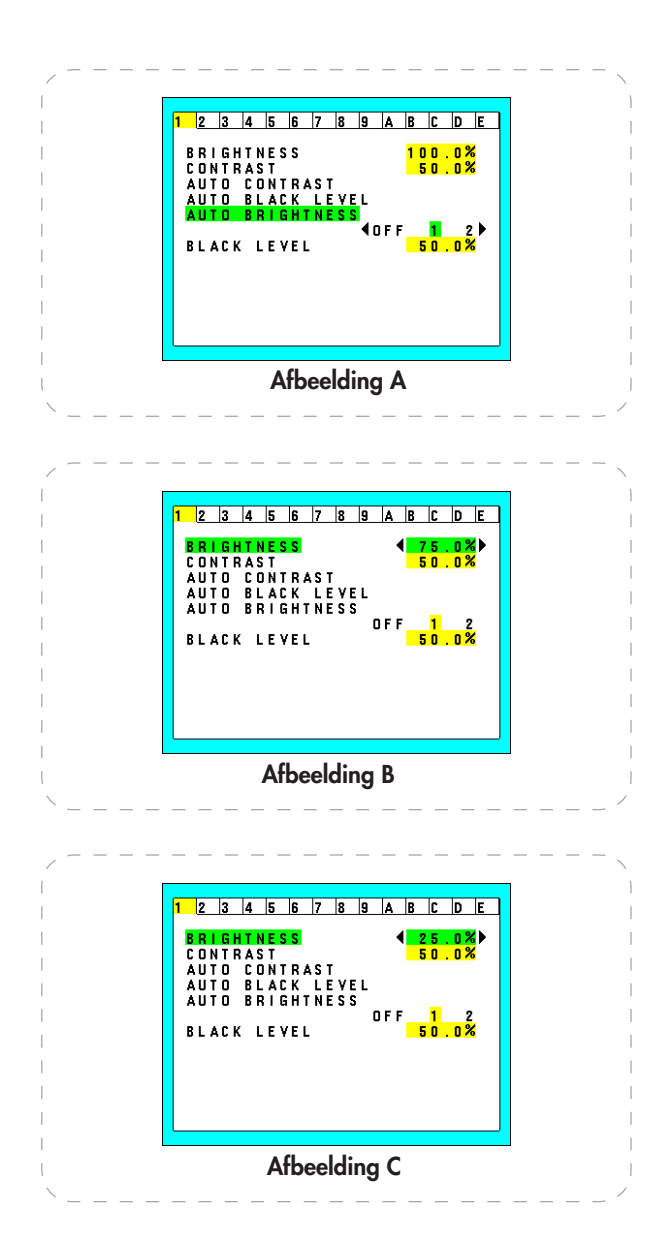

Als de functie AUTO BRIGHTNESS is ingeschakeld, verandert het helderheidsniveau van het scherm automatisch op basis van de lichtomstandigheden in de ruimte (afbeelding D).

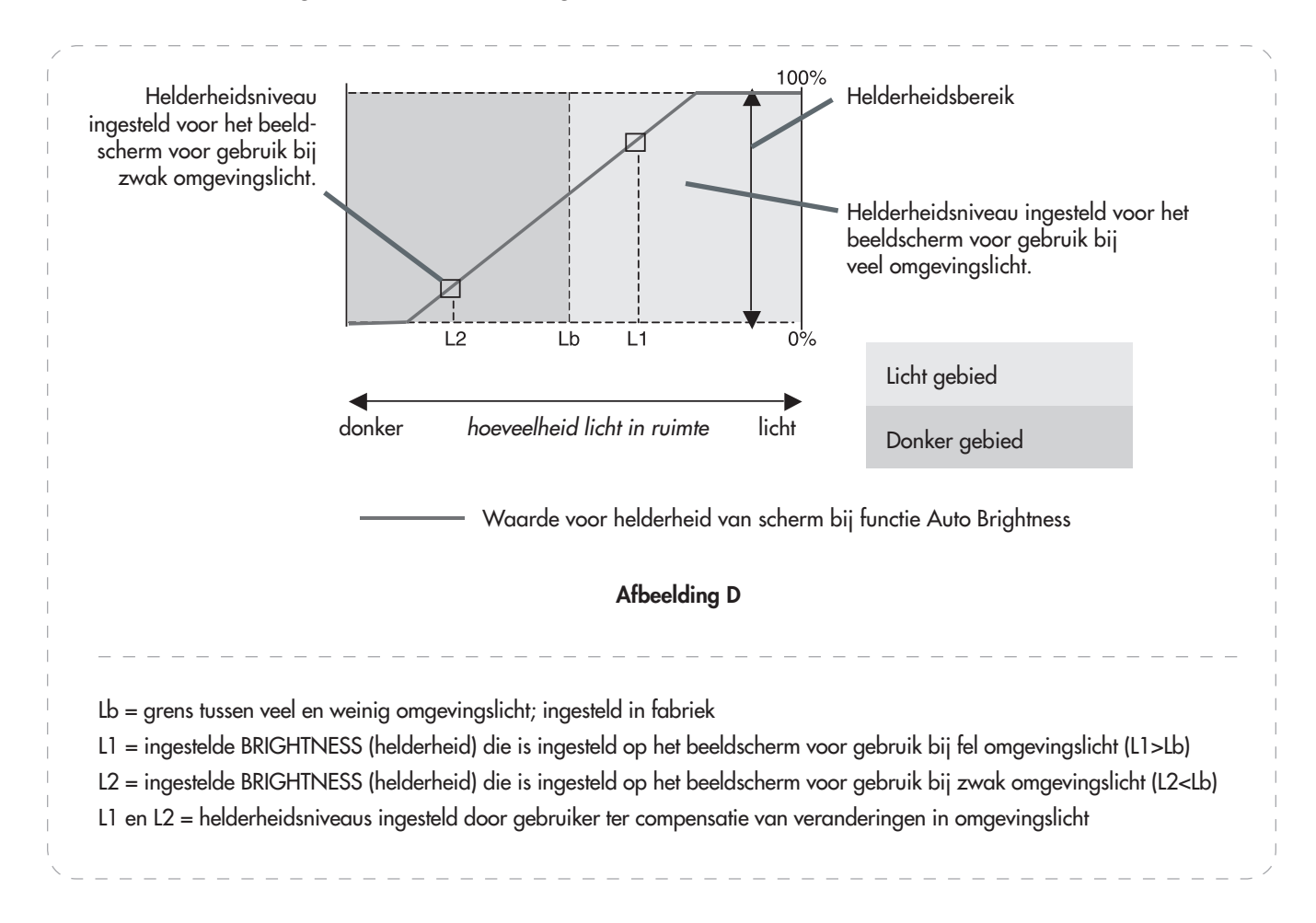

## 5. Problemen oplossen

Als uw LaCie 300 Series LCD-scherm niet goed werkt, raadpleegt u de volgende controlelijst om de oorzaak van het probleem aan het licht te brengen. Als u alle punten van de controlelijst hebt doorlopen en het apparaat nog steeds niet goed werkt, bezoek dan de FAQ's (veelgestelde vragen) die regelmatig worden gepubliceerd op onze website

### **www.lacie.com**.

Een van deze FAQ's kan het antwoord bevatten op uw specifieke vraag. Als u verdere ondersteuning wenst, kunt u contact opnemen met de LaCie-wederverkoper of met LaCie Technical Support (zie pagina 38, Contact opnemen met de klantenservice voor meer informatie).

### ■ Nieuwe versies van de handleiding

LaCie streeft er voortdurend naar om u de meest actuele en uitgebreide gebruikershandleidingen te verstrekken die op de markt zijn. Het is ons doel om u een prettige, gebruiksvriendelijke indeling te bieden die u helpt om de vele functies van uw nieuwe apparaat snel te installeren en te gebruiken.

Als uw handleiding niet aansluit bij de configuraties van het product dat u hebt aangeschaft, kijk dan op onze website voor de nieuwste beschikbare versie.

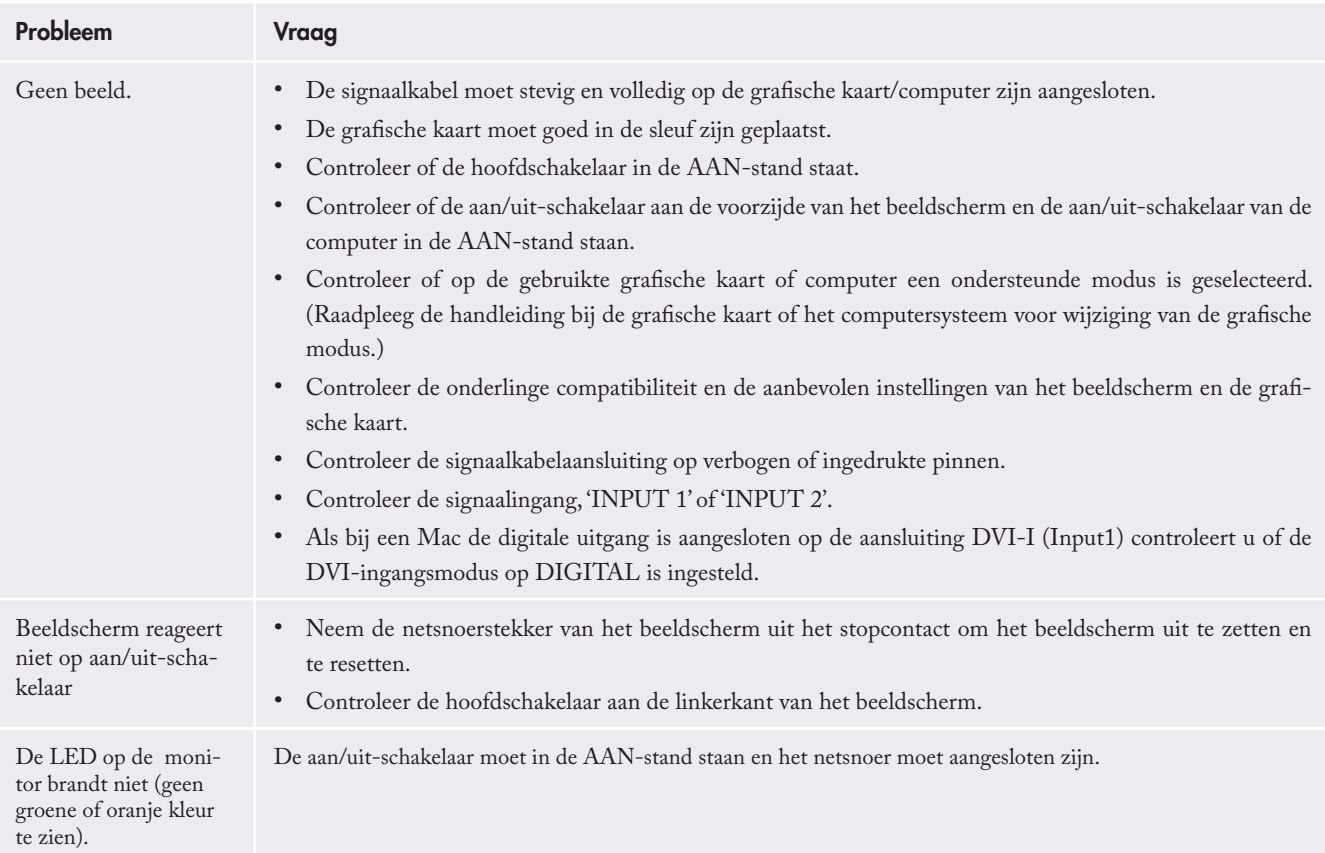

## LaCie 300 Series LCD-scherm **Gebruikershandleiding pagina 37 septembra 27 septembra 27 septembra 27 septembra 27 septembra 37 septembra 37**

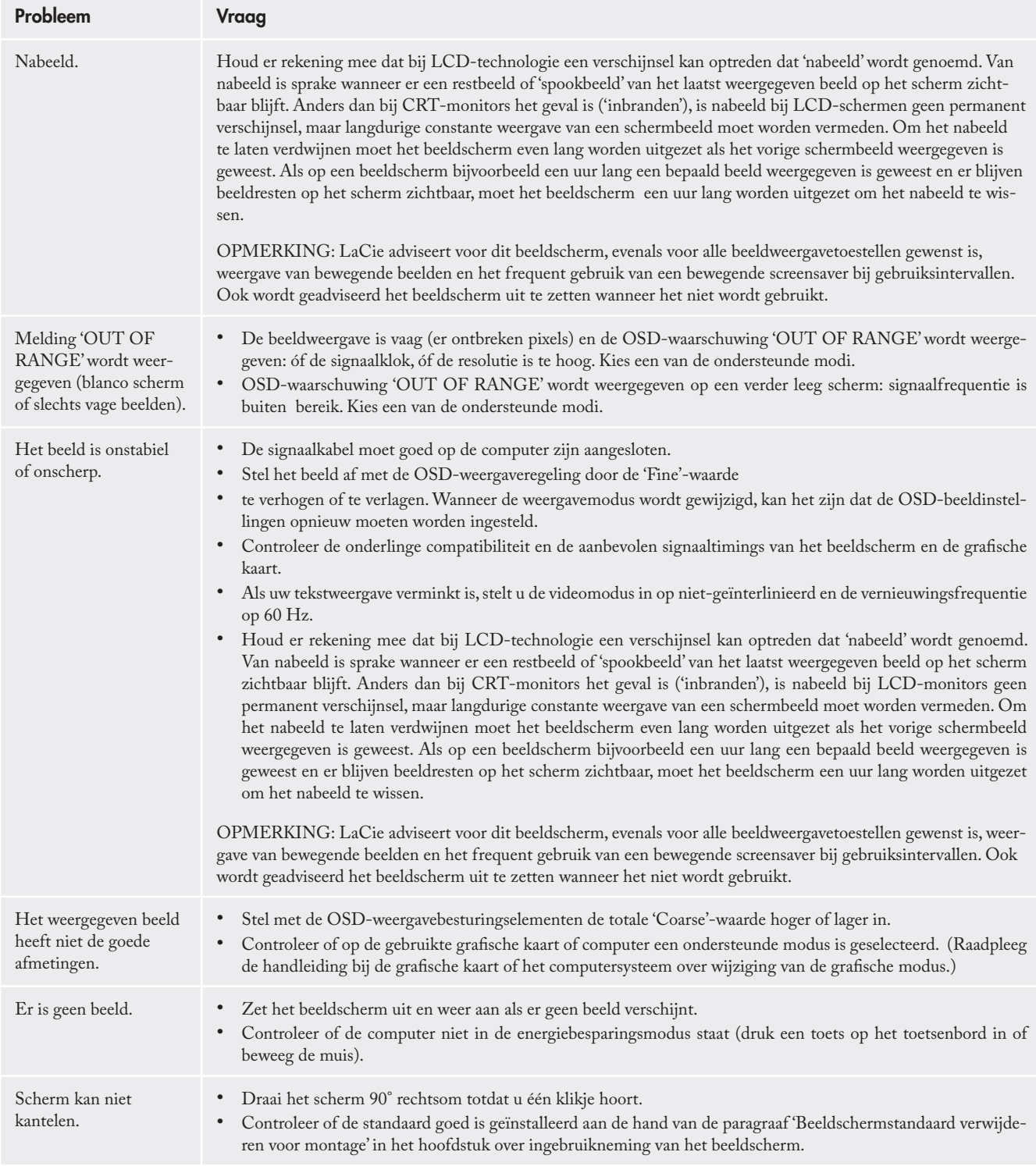

## 6. Contact opnemen met de klantenservice

## ■ Voordat u contact opneemt met de technische dienst

Lees de handleiding en raadpleeg het hoofdstuk 'Problemen oplossen'.

Als u vragen hebt met betrekking tot beeldschermkalibratie, raadpleegt u het hoofdstuk 'Troubleshooting' (Problemen oplossen) in de gebruikershandleiding van LaCie blue eye pro. Start de toepassing LaCie blue eye pro en controleer in het gedeelte 'About' (Info) of uw beeldscherm is aangesloten via de DVI-aansluiting. Laat vervolgens een Calibration Report over

het beeldscherm aanmaken en stuur dit samen met uw vraag per e-mail naar de technische ondersteuningsdienst.

Als u alle vragen van de controlelijst voor probleemoplossing hebt doorgenomen en er nog steeds niet in slaagt uw LaCie-beeldscherm goed te laten werken, neem dan contact met ons op (contactgegevens vindt u op pagina 39). Zorg ervoor dat u voor de computer zit wanneer u contact met ons opneemt en dat u de volgende informatie bij de hand hebt:

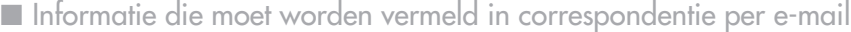

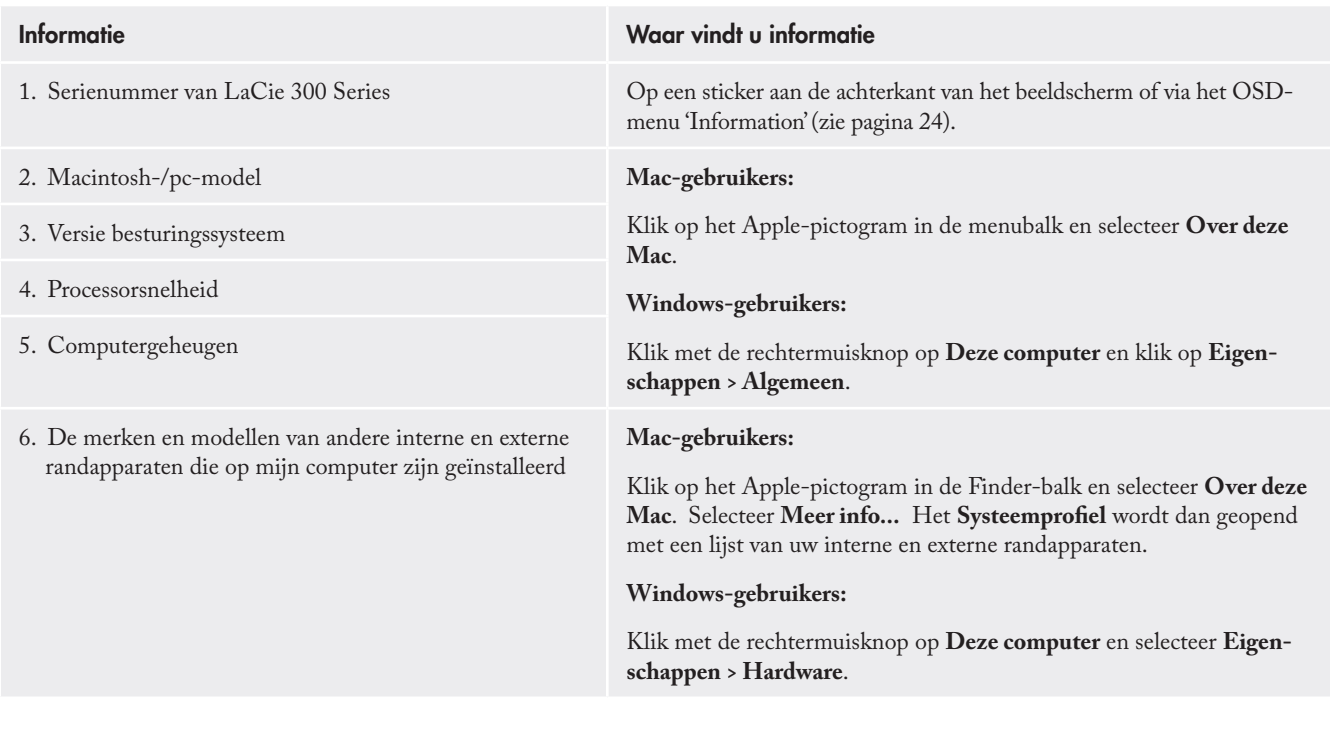

## 6.1. Contactgegevens van LaCie Technical Support

LaCie Azië, Singapore en Hongkong Neem contact met ons op via: http://www.lacie.com/asia/contact/

LaCie in België Neem contact met ons op via: http://www.lacie.com/be/contact/ (Frans)

LaCie Denemarken Neem contact met ons op via: http://www.lacie.com/dk/contact

LaCie in Frankrijk Neem contact met ons op via: http://www.lacie.com/fr/contact/

LaCie in Italië Neem contact met ons op via: http://www.lacie.com/it/contact/

LaCie in Nederland Neem contact met ons op via: http://www.lacie.com/nl/contact/

LaCie in Spanje Neem contact met ons op via: http://www.lacie.com/es/contact/

LaCie in Zwitserland Neem contact met ons op via: http://www.lacie.com/chfr/contact/ (Français)

LaCie Ierland Neem contact met ons op via: http://www.lacie.com/ie/contact/

LaCie International Neem contact met ons op via: http://www.lacie.com/intl/contact/ LaCie in Australië Neem contact met ons op via: http://www.lacie.com/au/contact/

LaCie in Canada Neem contact met ons op via: http://www.lacie.com/caen/contact/ (Engels)

LaCie Finland Neem contact met ons op via: http://www.lacie.com/fi/contact/

LaCie in Duitsland Neem contact met ons op via: http://www.lacie.com/de/contact/

LaCie Japan Neem contact met ons op via: http://www.lacie.com/jp/contact/

LaCie Noorwegen Neem contact met ons op via: http://www.lacie.com/no/contact/

LaCie Zweden Neem contact met ons op via: http://www.lacie.com/se/contact

LaCie Verenigd Koninkrijk Neem contact met ons op via: http://www.lacie.com/uk/support/request/

LaCie in de VS Neem contact met ons op via: http://www.lacie.com/contact/

## 7. Garantiegegevens

LaCie geeft de garantie dat uw beeldscherm, bij normaal gebruik, geen materiaal- en fabricagegebreken vertoont tijdens de op uw garantiecertificaat aangegeven periode. Indien mocht blijken dat dit product defect is binnen de garantieperiode, zal LaCie, naar eigen keuze, de defecte drive repareren of vervangen. Deze garantie wordt ongeldig indien:

- het beeldscherm is gebruikt/opgeslagen onder abnormale gebruiks- of onderhoudsomstandigheden;
- het beeldscherm is gerepareerd, gemodificeerd of aange-• past, tenzij een dergelijke reparatie, modificatie of aanpassing uitdrukkelijk schriftelijk is goedgekeurd door LaCie;
- het beeldscherm is blootgesteld aan verkeerd gebruik, ver-• waarlozing, blikseminslag, elektrische storingen, onjuiste verpakking of ongevallen;
- het beeldscherm op onjuiste wijze is geïnstalleerd; •
- het serienummer van het beeldscherm onleesbaar is of ontbreekt; •
- het defecte onderdeel een vervangingsonderdeel is, zoals een opberglade, enz.;
- de verzegeling van de beeldschermbehuizing is verbroken. •

LaCie is onder geen enkele voorwaarde aansprakelijk voor directe, specifieke of gevolgschade, zoals, maar niet beperkt tot, schade aan of verlies van eigendommen of apparatuur, winst- of inkomstenderving, vervangingskosten voor goederen of uitgaven of ongemak veroorzaakt door onderbrekingen in de elektriciteitsvoorziening.

In geen geval zal enig persoon recht hebben op een vergoeding die hoger is dan de aankoopprijs die is betaald voor de drive.

Neem (telefonisch) contact op met LaCie Technical Support als u aanspraak wilt maken op service onder garantie. Er wordt om het serienummer van uw LaCie-product gevraagd en er kan u worden gevraagd om een aankoopbewijs te overleggen waaruit blijkt dat het beeldscherm nog steeds onder de garantie valt.

Elk beeldscherm dat naar LaCie wordt teruggestuurd, moet goed worden verpakt in de oorspronkelijke verpakking en voldoende gefrankeerd worden verzonden.

BELANGRIJKE INFORMATIE: Laat u online registreren voor gratis technische ondersteuning:  **www.lacie.com/register**